#### Internet Week 2015 S8 SSL/TLSはどうなっていくのか(11/18水 9:30-)

# SSL/TLSをめぐる最新動向 (講演資料)

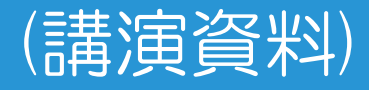

2015年11月18日(水) 9:40-10:30 (50分) 於:富士ソフト アキバプラザ 6F Room3

富士ゼロックス株式会社 Fuji Xerox CERT 漆嶌 賢二

本文中の登録商標および商標はそれぞれの所有者に帰属します。

 $\zeta$ 

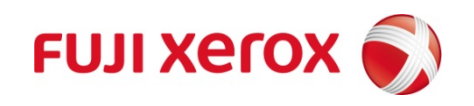

© 2015 Fuji Xerox Co., Ltd. All rights reserved.

# 自己紹介: 漆嶌 賢二(うるしま), CISSP

#### ・経歴

- ・富士ゼロックス(2010~)
- ・エントラストジャパン(2005~2010)
- ・セコム(1988~2005)
- ・興味:

PKI, TLS, 電子署名, SSO, 認証, 暗号, CSIRT, 脆弱性検査, フォレンジック, スマホ, プログラミング, ビットコイン

- ・別名
	- ・証明書ハンター
	- ・(TLS)暗号スイートウォッチャー
- ・委員、標準化、認定基準、実証実験、普及啓蒙
	- ・JNSA, CRYPTREC, 日本データ通信協会 IPAセキュキャン講師
	- ・旧ECOM, PKI-J, 欧州ETSI
	- ・PKI, TLS, 長期署名, タイムスタンプ

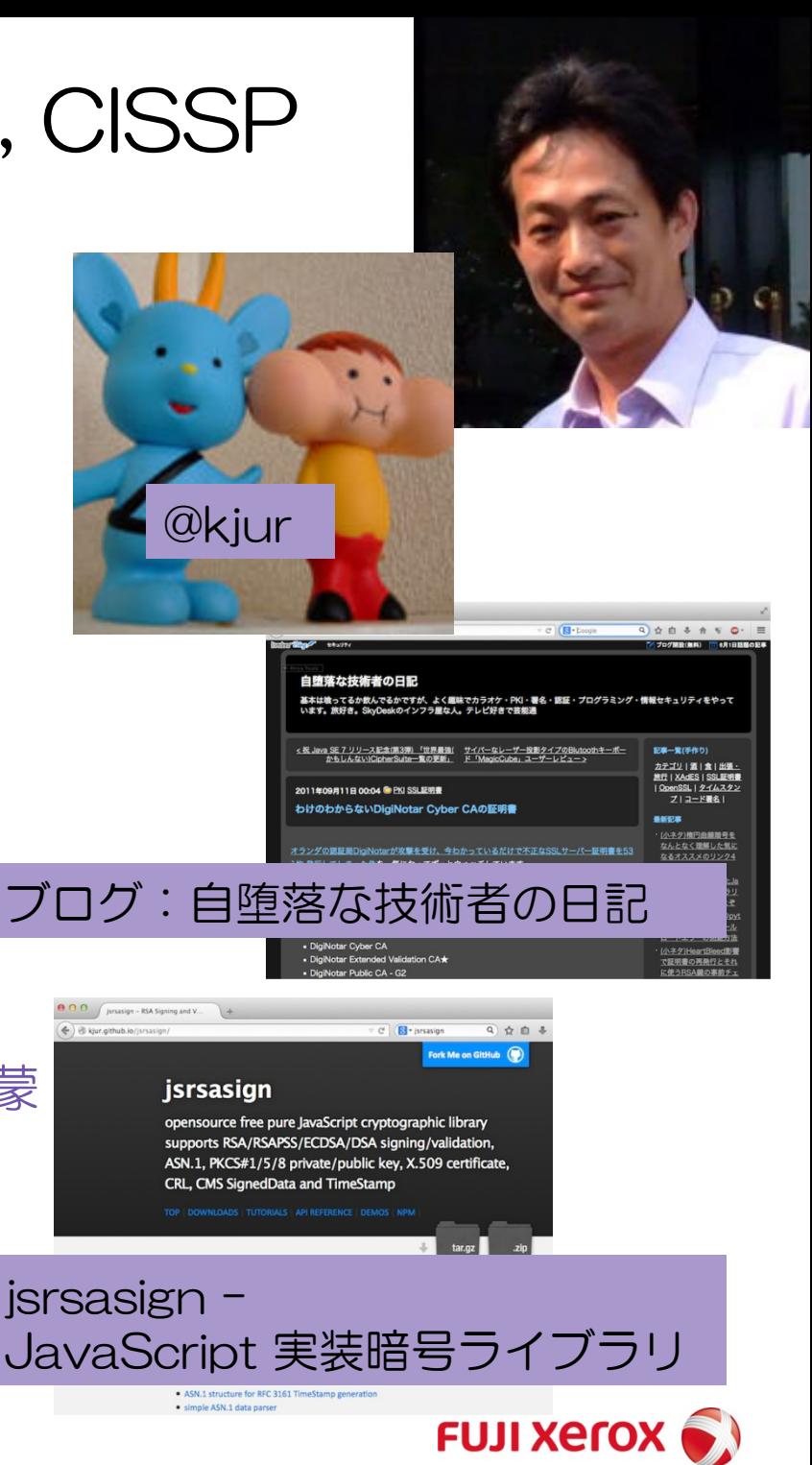

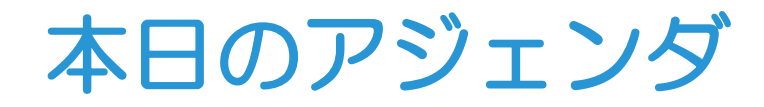

# •SSL/TLSのおさらい

# •2015年のSSL/TLS関連に関連した話題

# •特に、Let's Encrypt!無料で簡単な証明書

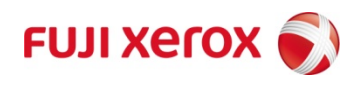

© 2015 Fuji Xerox Co., Ltd. All rights reserved. 2

# SSL/TLSのおさらい

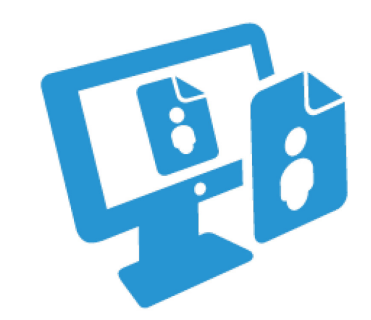

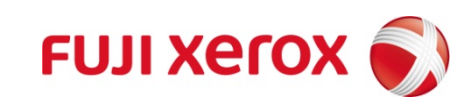

© 2015 Fuji Xerox Co., Ltd. All rights reserved. 3

## アマゾンの購入確認画面

#### 出典:アマゾン(www.amazon.co.jp)

## 暗号化されているか

#### カード番号

#### 氏名、住所、電話番号

#### 何を買ったか?

#### 購入個数

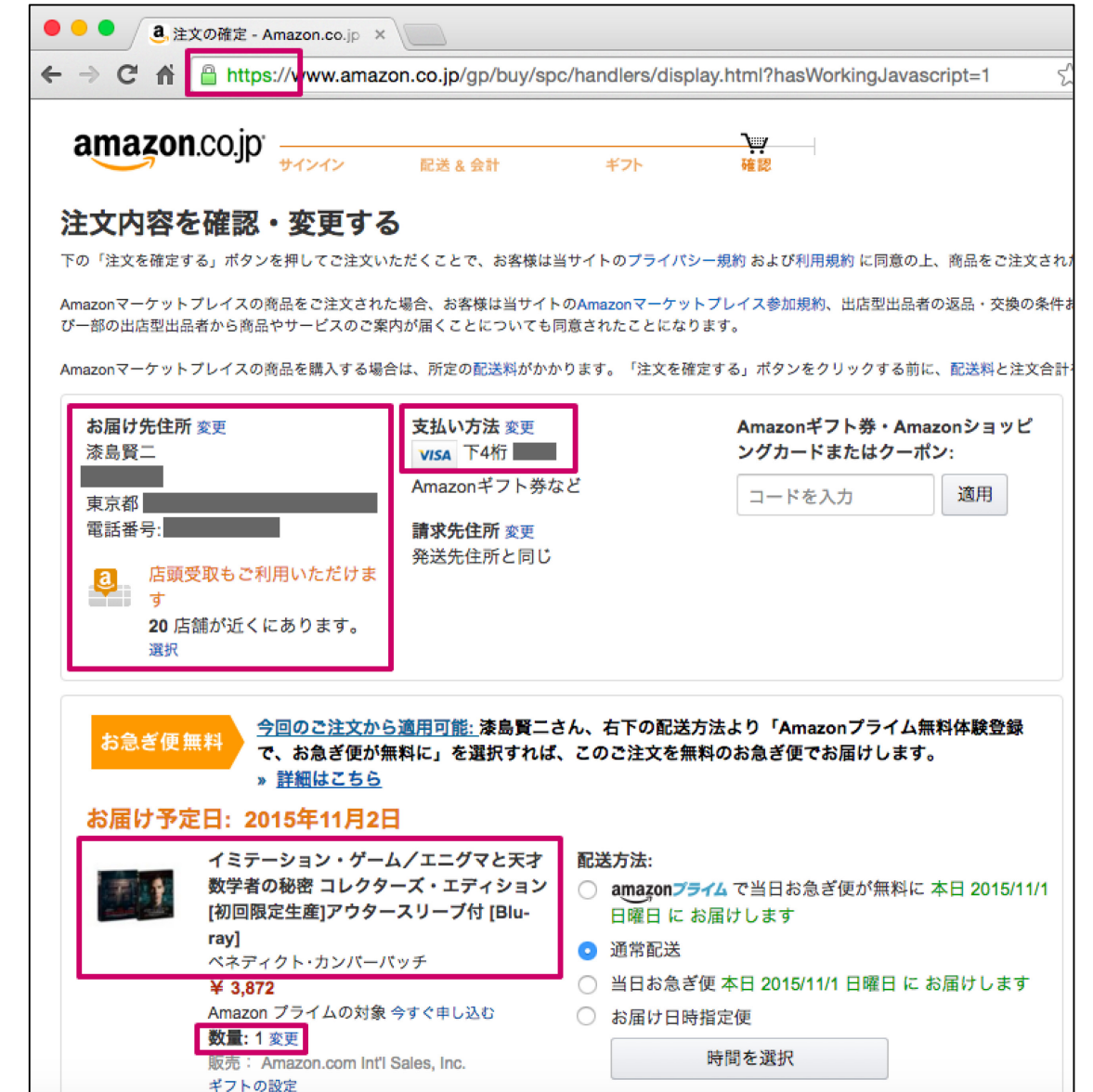

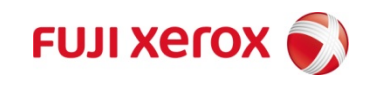

## HTTPS暗号通信ってなんでいるの?

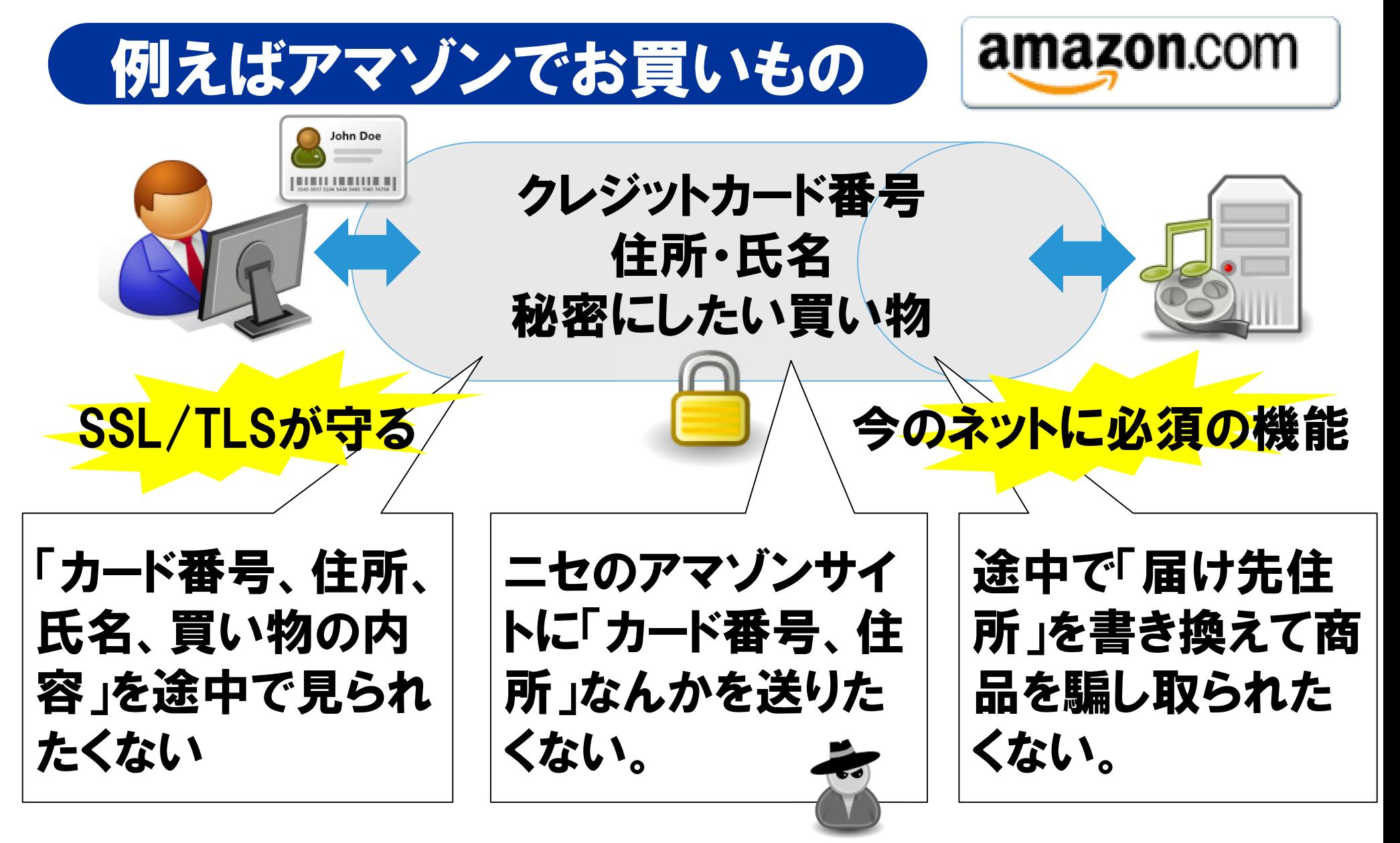

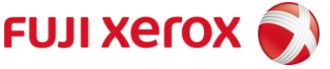

## SSL/TLSの3つの機能

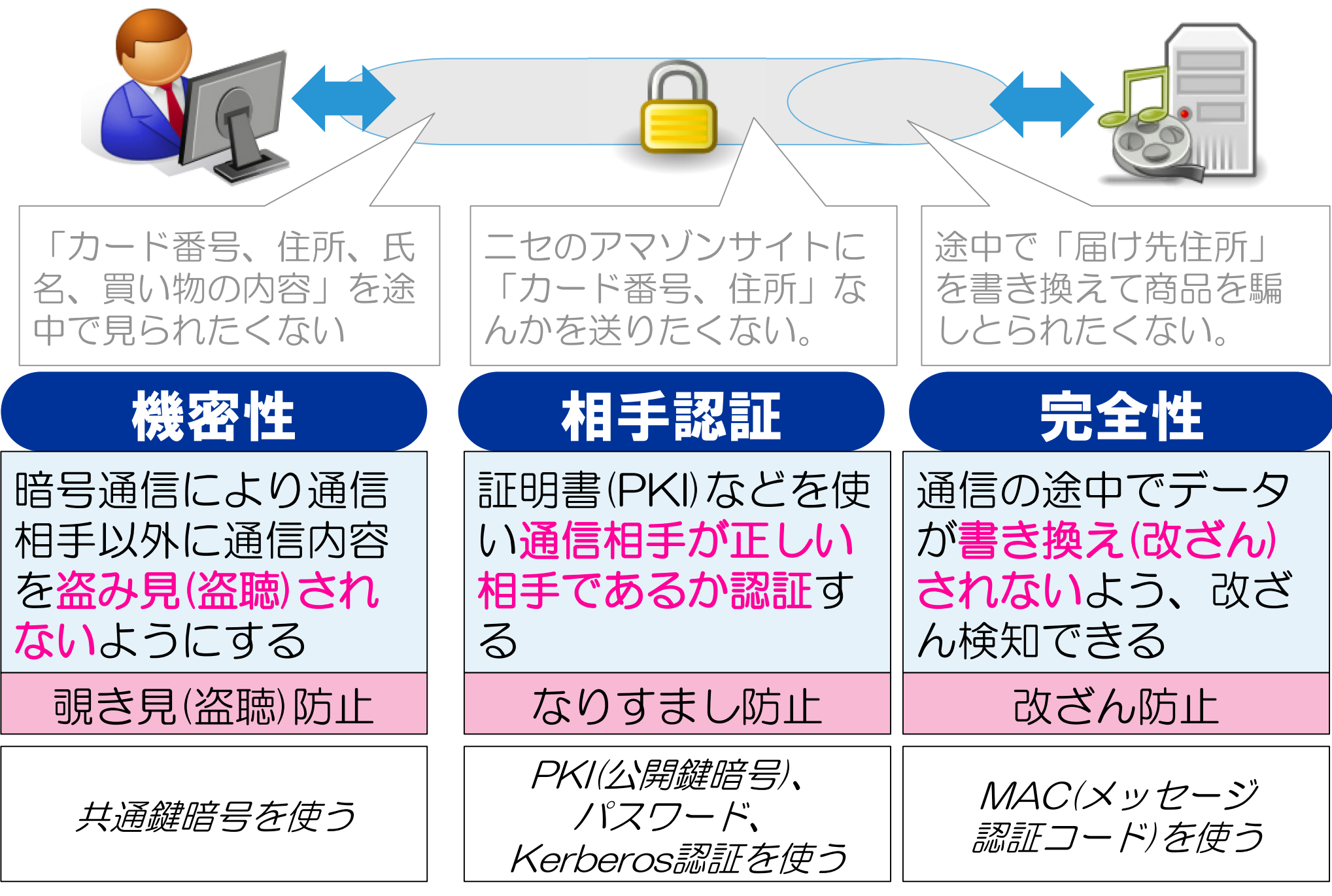

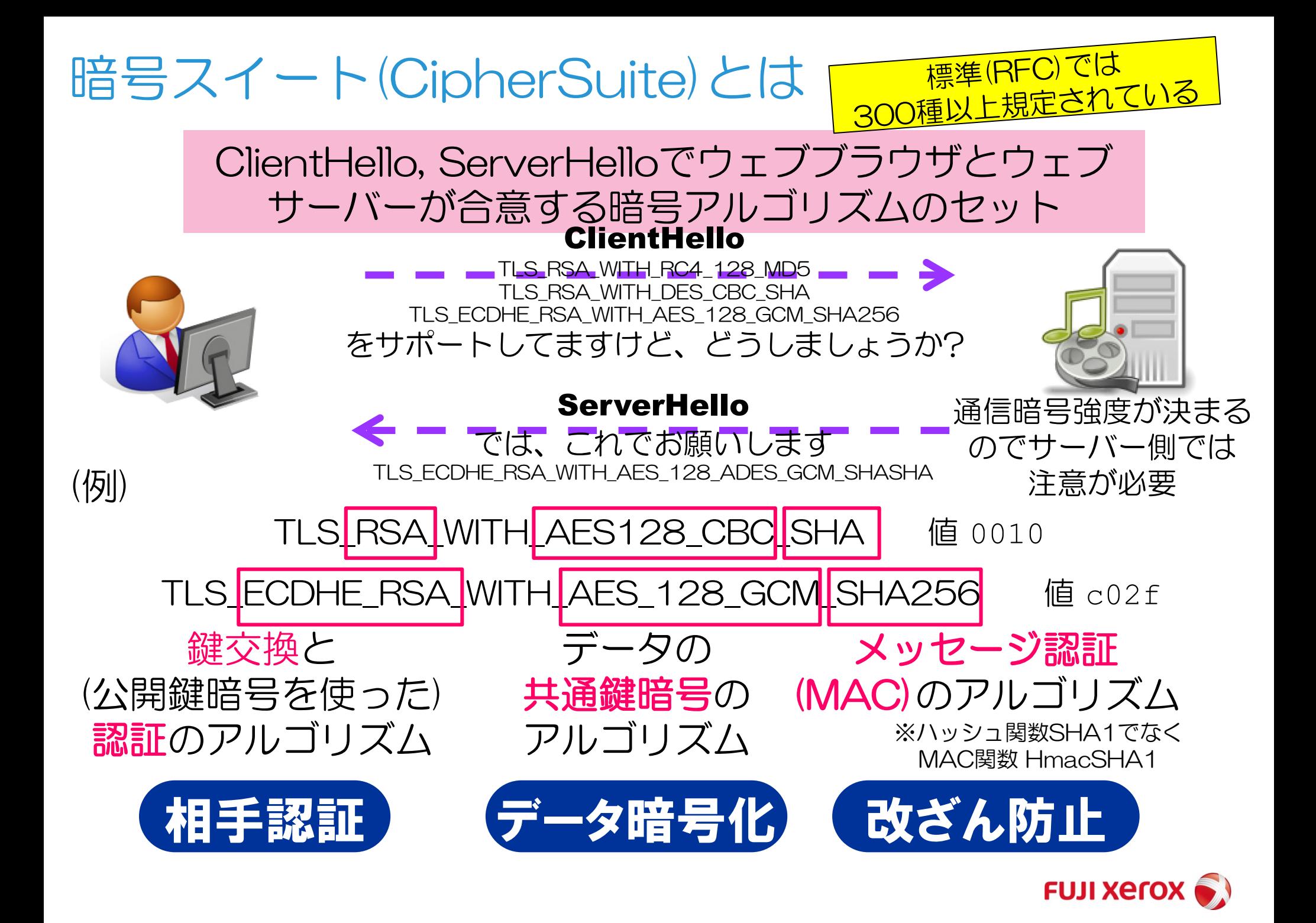

## SSL/TLSの特徴(HTTPでも何でも乗る)

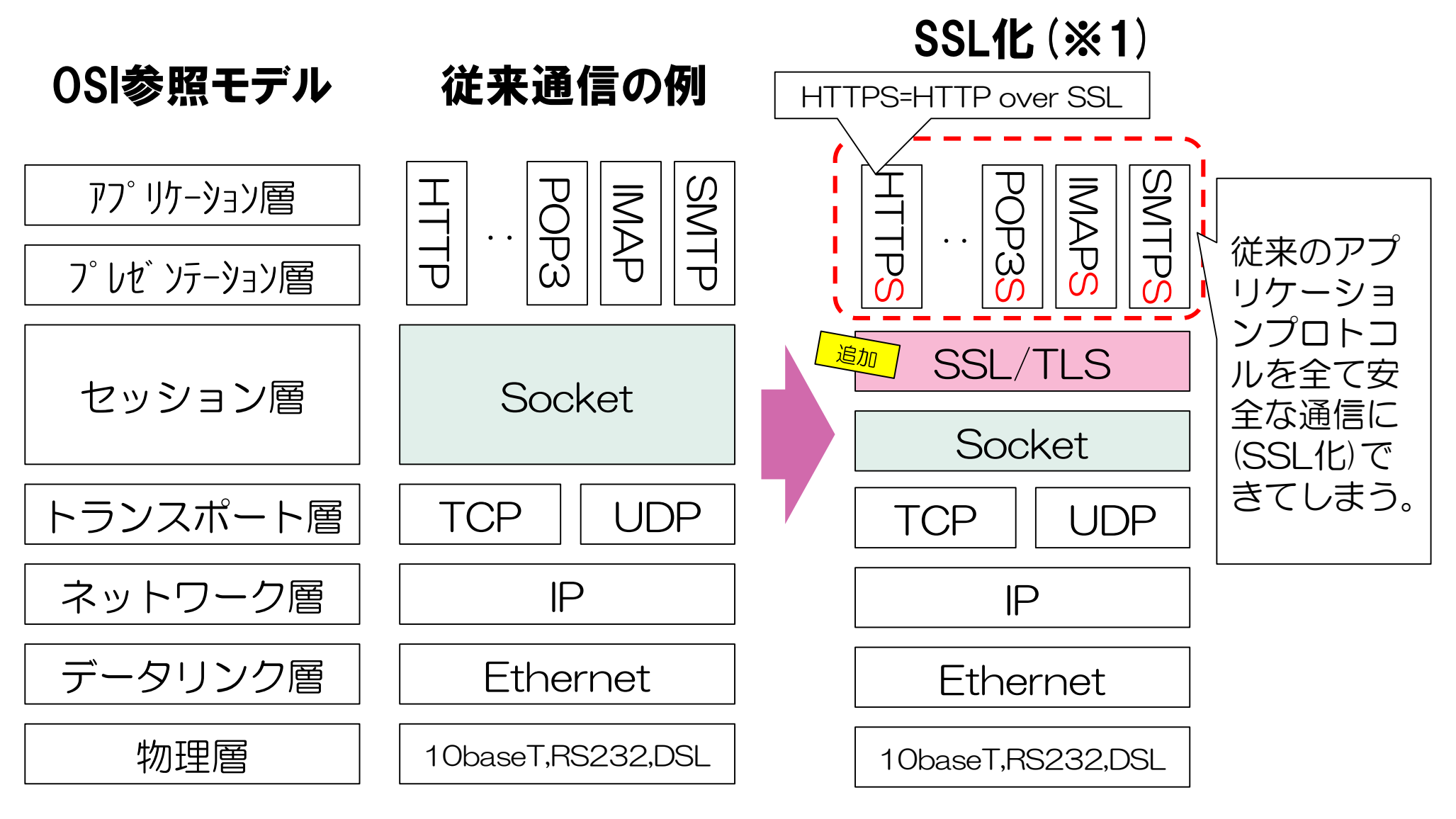

※1: 他にLDAPS, FTPS, TFLNFTSとか

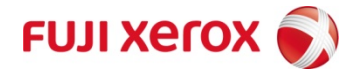

# 今年のSSL/TLSのトピック 脆弱性問題など

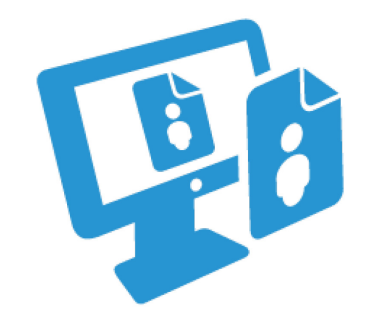

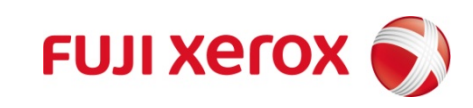

# 年のSSL/TLSのトピック/脆弱性問題

 3月 FREAK脆弱性 (RSA輸出グレードの鍵の使用 3月 Microsoft live.fiへの不適切な発行 5月 SHA2証明書数がSHA1を抜く 5月 IPA SSL/TLS設定ガイドライン公開 6月 Logjam脆弱性 (弱いDH(E)鍵交換 7月 OpenSSL Alt Chain脆弱性 (パス長計算誤り 7月 RC4NOMORE (RC4が現実的に危殆化 8月 TLSのKCI攻撃 (fixed\_(EC)DH鍵交換 9月 Thawteが勝手に不正google証明書発行 11月 Let's Encrypt 無料自動証明書発行サービス開始

## 次点:Certificate Transparencyの普及

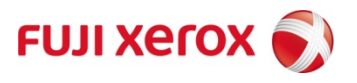

## ① 3月 FREAK攻撃(弱い輸出グレードのRSA鍵)

- クライアントが強い暗号スイートを要求しても、中間者がサーバーとは弱い輸 出グレード(EXP)の暗号スイートを使わせてしまう
- EXP-RSAではサーバー起動後、常時同じRSA 512bitを使用する実装が多い
- RSA512は、Amazon EC2だと7時間で解けた

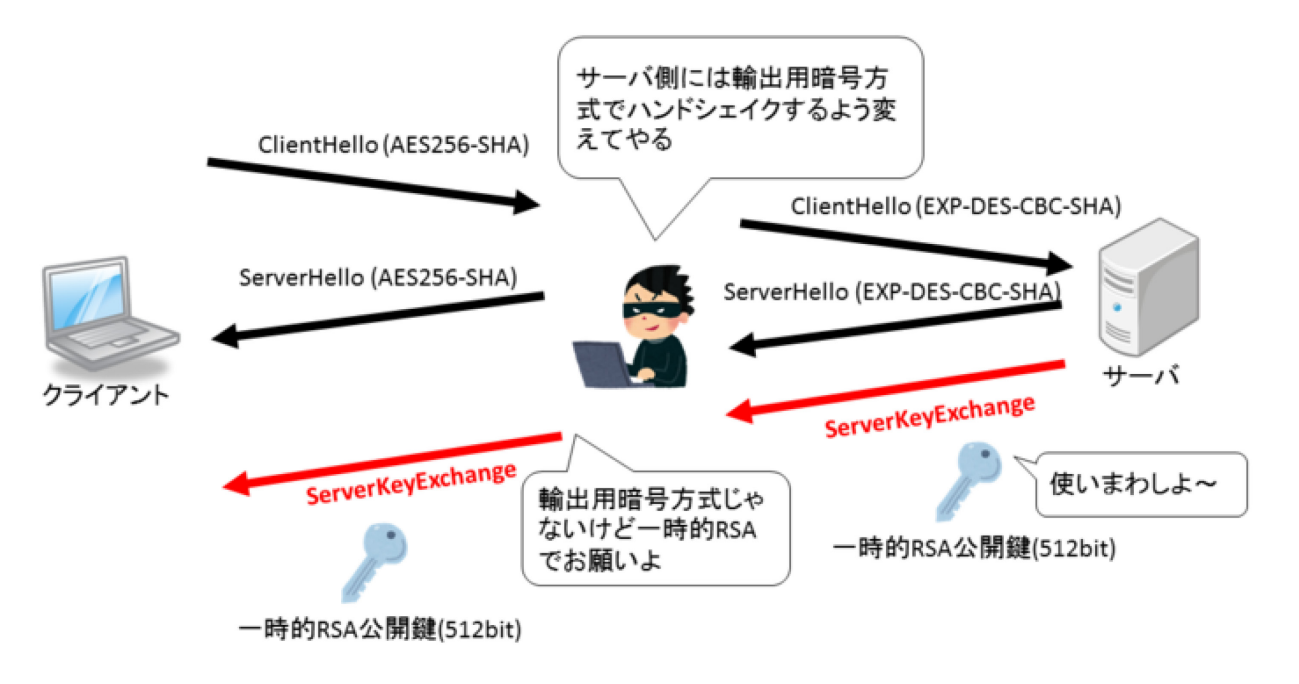

FREAK攻撃 その2

(出典:詳細解説)ぼちぼち日記:華麗なる因数分解:FREAK攻撃の仕組み http://d.hatena.ne.jp/jovi0608/20150304/1425461359

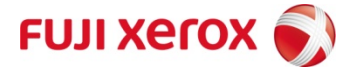

## ② 3月 Windows Live証明書の不適切な発行

- フィンランドの技術者が、フィンランドのWindows Liveで "hostmaster@live.fi" というドメイン管理 者に見えるアカウントが取れてしまった。
- そのメールアドレスで試しに、 "www.live.fi" ド メインのDV証明書をComodoから取ろうとしたら 取れてしまった。
- これは、中間者攻撃にも使える問題のある証明書な ので、Microsoftはこの証明書をブラックリストに入 れた。
- CABF Baseline Profileでは、DVの確認方法として
	- a) ドメインの管理者のメールアドレスからの申請
	- b) ドメインのWhoisのメールアドレスからの申請
	- c) ドメインのウェブサーバーの管理ができること の証明(指定された場所に指定コンテンツが置 ける事)

のいずれかであればよく、今回は a) の方法で、 認証局としては問題ないが、DVには課題がある ことが露呈した。

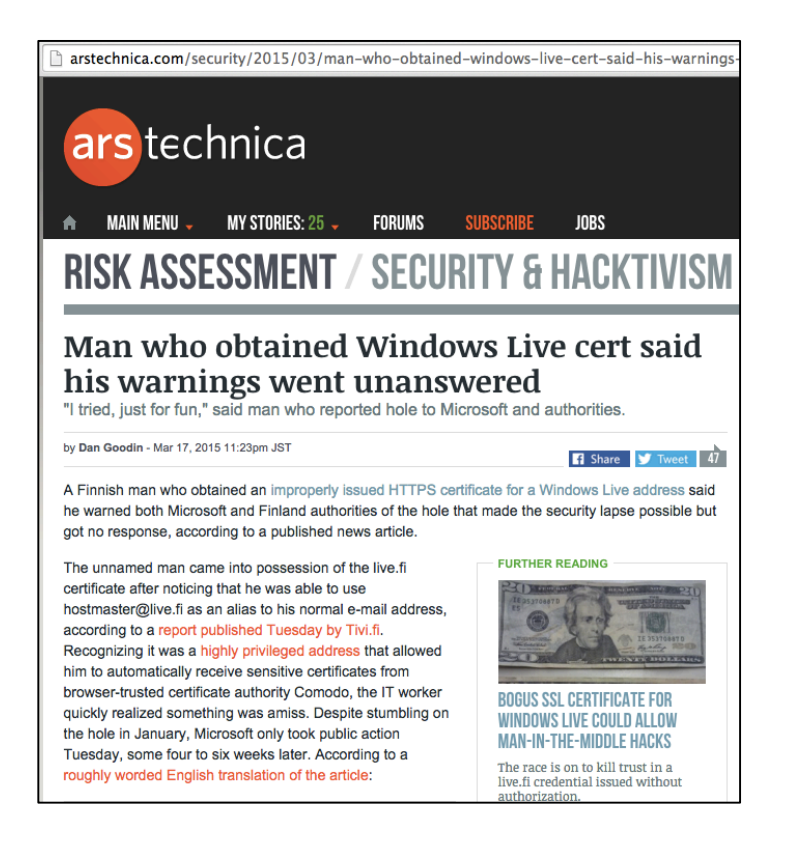

#### 出典:

http://arstechnica.com/security/2015/03/manwho-obtained-windows-live-cert-said-hiswarnings-went-unanswered/

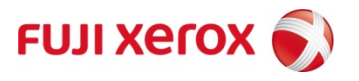

### ③ 5月 SHA2証明書がSHA1を抜く

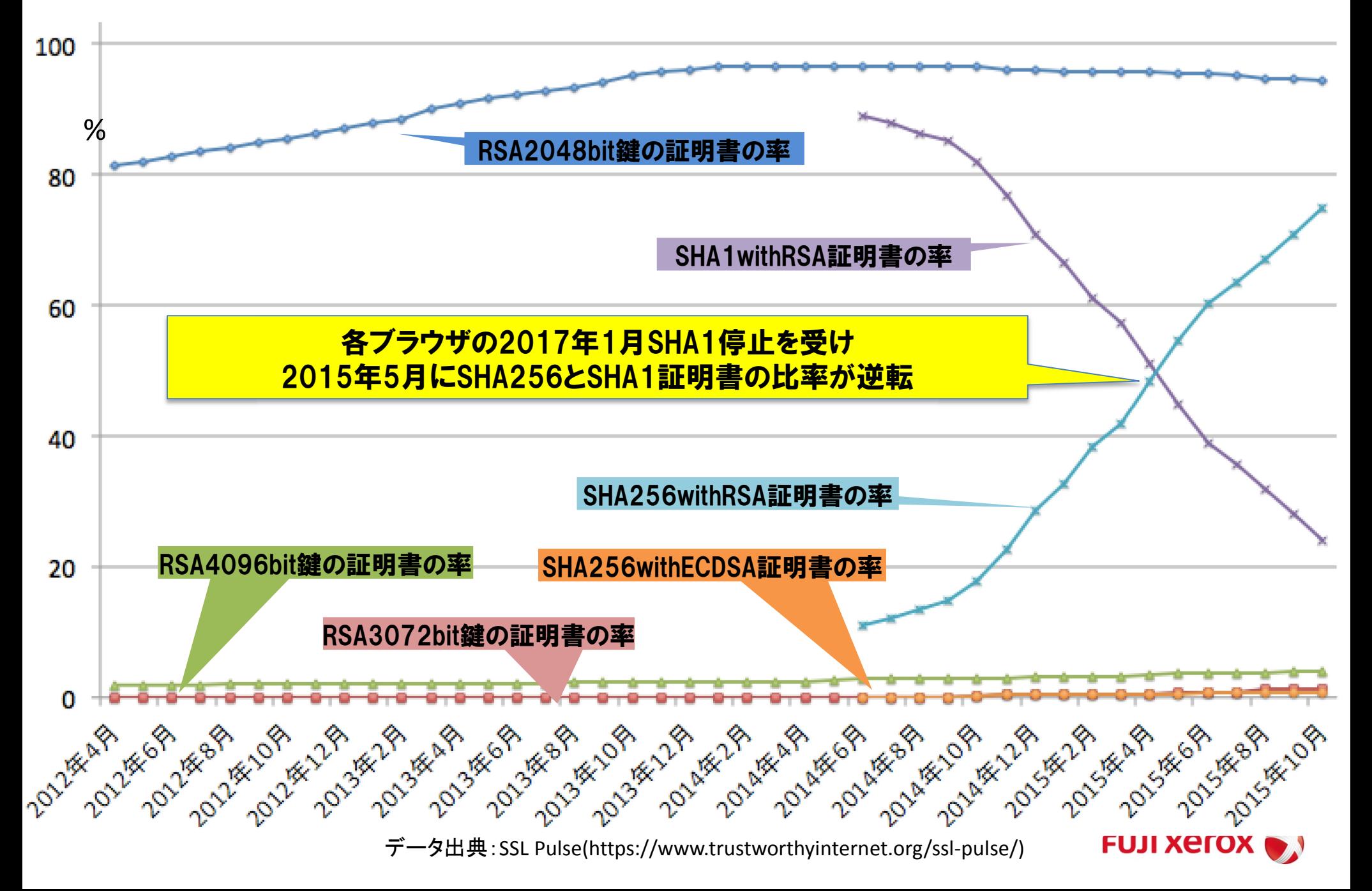

## ③ 5月 SHA2証明書がSHA1を抜く Microsoft製品、Google ChromeのSHA1証明書からの移行

- Windowsルート証明書プログラムのルートCA配下は2016年1月1日以降、 SHA1証明書を発行できない。
- Windows製品では有効期限が2017年1月1日以降の証明書を受理しないた めエラーとなる。
- Google ChromeはSHA1証明書の有効期限により、2015年1月以降のリ リース版より下表の警告表示を開始し、2017年1月以降は受理しない。

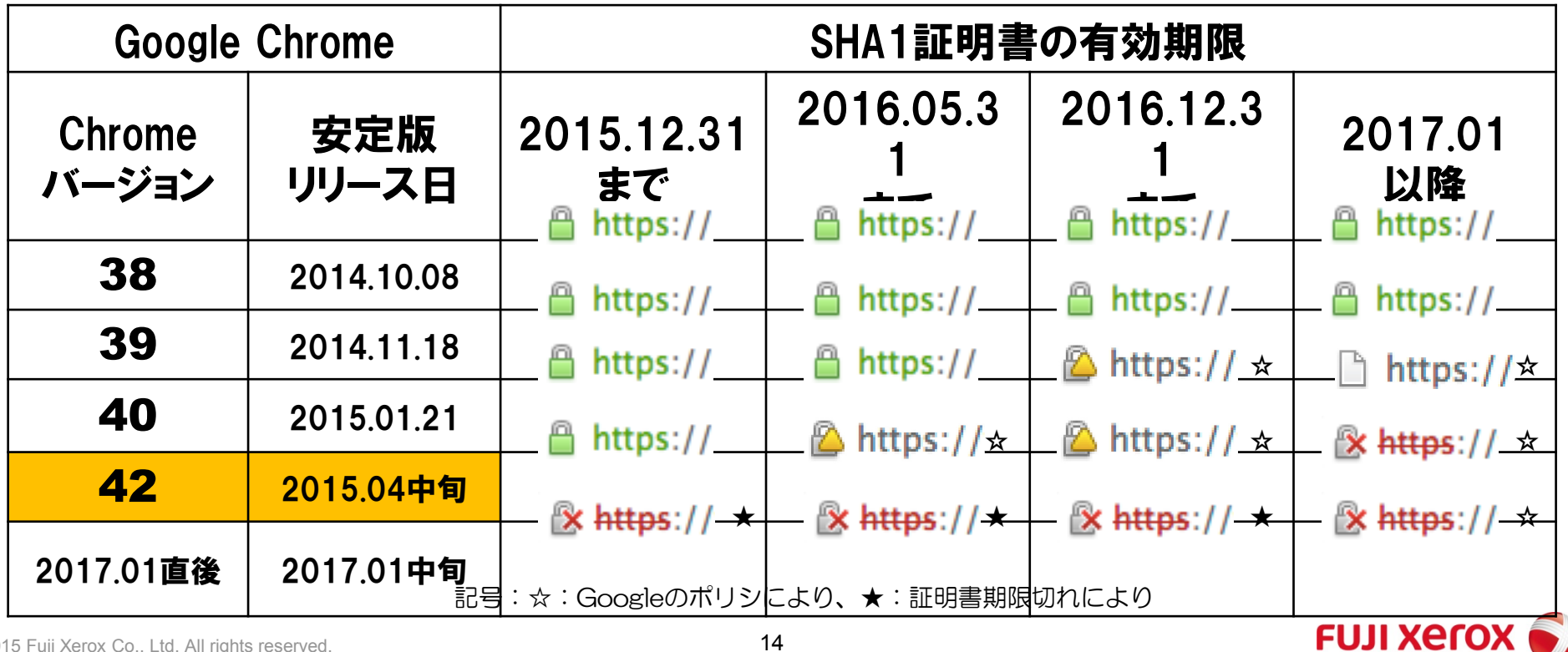

## ④ CRYPTREC/IPAのSSL/TLS暗号設定ガイド

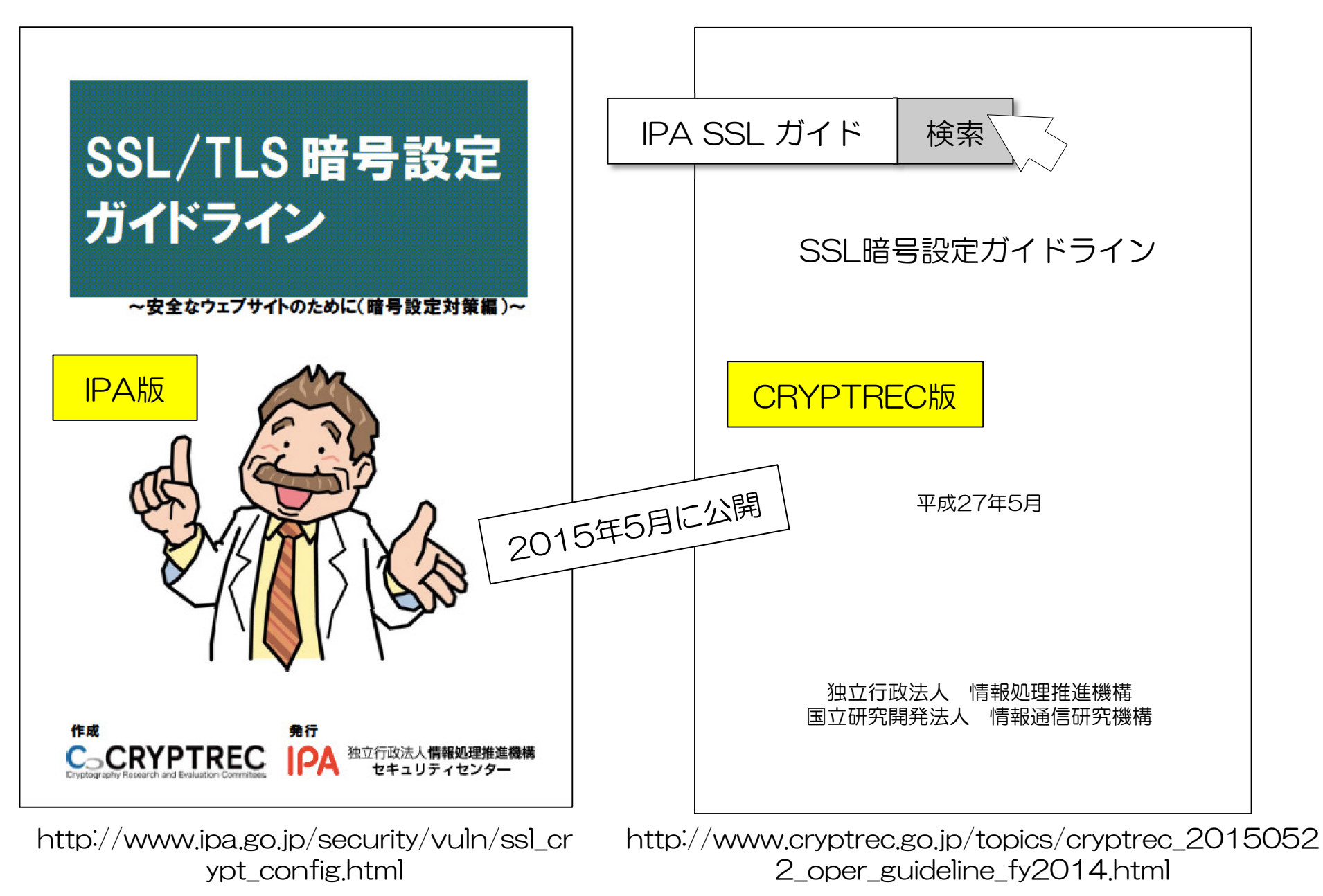

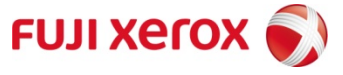

## ④ CRYPTREC/IPAのSSL/TLS暗号設定ガイド (非公式)設定ファイル自動生成ツール

https://kjur.github.io/jsrsasign/tool\_httpscfg.html

- 基本、「お好みのガイド」と 「サーバーの種類」を選ぶだけ。
- CRYPTREC/IPAガイドを含む、 様々なガイドラインに準拠した HTTPS設定ファイルを自動生成 します。
- 今は、Apache HTTP 2.2/2.4、 nginx、lighttpdに対応していま す。
- 証明書(PEM)を貼れば、 Certificate Pinningの鍵ハッ シュ計算も自動で行います。
- ガイド種類はCRYPTREC, NIST, Mozilla, Bulletproof他、OSデ フォルトもサポート

#### HTTPS設定ファイル生成ツール 0.5(ベータ版)

各種ガイドラインに応じたApache、nginx、lighttpdなど主要 なサーバーのHTTPS設定を自動生成します

#### 簡易設定情報

ガイドラインの種類

CRYPTREC/IPAガイド(2015.05版)高セキュリティ型 - 高いセキュリティを求める医療・金融、政府機関等向け

サーバーソフトウェアの種類: Apache HTTP Server 2.4

a) Pinにマッチさせる証明書のPEM(SSLサーバー証明書や中間CA証明書等)

-----BEGIN CERTIFICATE-----MIIBdTCCAR+gAwIBAgIBBTANBgkqhkiG9w0BAQUFADAaMQswCQYDVQQGEwJVUzEL MAkGA1UECqwCYTEwHhcNMTMwNTA@MDM@MTQxWhcNMjMwNTA@MDM@MTQxWjAaMQsw

b) Pinにマッチさせないパックアップの証明書もしくはPKCS#8公開鍵のPEM -----BEGIN PUBLIC KEY-----MIIBIjANBgkqhkiG9w0BAQEFAAOCAQ8AMIIBCgKCAQEA33TqqLR3eeUmDtHS89qF 3p4MP7Wfqt2Zjj3lZjLjjCGDvwr9cJNlNDiuKboODgUiT4ZdPWbOiMAfDcDzlOxA

#### 生成 | Reset

#### 生成された設定ファイルの一部

# sample ssl.conf for Apache 2.4 Listen 443 https SSLPassPhraseDialog exec:/usr/libexec/httpd-ssl-pass-dialog SSLSessionCache shmcb:/run/httpd/sslcache(512000) SSLSessionCacheTimeout 300 SSLRandomSeed startup file:/dev/urandom 256 SSLRandomSeed connect builtin SSLCryptoDevice builtin

<VirtualHost \_default\_:443> ErrorLog logs/ssl\_error\_log TranferLog logs/ssl\_access\_log

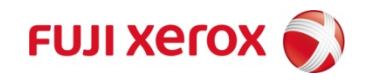

### ⑤ Logjam(弱いDH(E)鍵脆弱性) Matthew Green教授のブログでの解説

- Logjam脆弱性は、鍵交換で輸出グレードのDH(E) 鍵交換(DHE\_EXPORT、DH 512bit)に中間者が ダウングレードすることにより通信を盗聴する脆弱 性
- 利用者に気づかれないように、タイムアウトしない よう工夫するとしても、数秒〜数分のうちに鍵を解 読する必要あり
- DH鍵の解読は2ステップ。大量の計算パワーの必要 とするDHパラメータ共通な事前計算と、鍵交換毎 の計算
- 512bitなら、個人でもこの程度のクラスタで1、2 分で解読可能
- 1024bitなら、NSAの予算規模を考えれば実現可 能性が高い。実際、SSHのDH鍵の解読プロジェク トがスノーデンの文書で明らかになっているので応 用は容易
- © 2014 Fuji Xerox Co., Ltd. All rights reserved. 17 前計算の価値は十分ある • DHでたった2つの素数が92%のApache/mod\_ssl で使われていたり、組込み、ハードコード、OSの デフォルトで使っているケースも多く有名な鍵の事

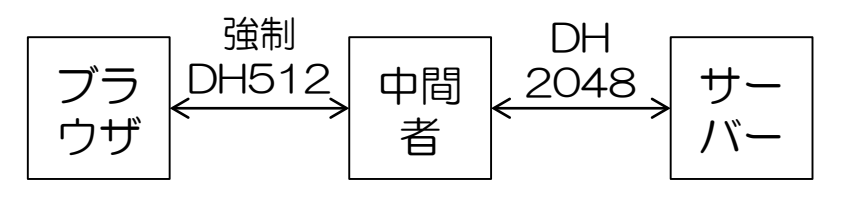

#### A Few Thoughts on Cryptographic Engineering

Some random thoughts about crypto. Notes from a course I teach. Pictures of my dachshunds.

#### **Friday, May 22, 2015**

#### Attack of the week: Logiam

In case you haven't heard, there's a new SSL/TLS vulnerability making the rounds. Nicknamed Logjam, the new attack is 'special' in that it may admit complete decryption or hijacking of any TLS connection you make to an improperly configured web or mail server. Worse, there's at least circumstantial evidence that similar (and more powerful) attacks might already be in the toolkit of some state-level attackers such as the NSA

This work is the result of an unusual collaboration between a fantastic group of co-authors spread all around the world, including institutions such as the University of Michigan, INRIA Paris-Rocquencourt, INRIA Paris-Nancy, Microsoft Research, Johns Hopkins and the University Of Pennsylvania. It's rare to see this level of collaboration between groups with so many different areas of expertise, and I hope to see a lot more like it. (Disclosure: I am one of the authors.)

The absolute best way to understand the Logjam result is to read the technical research paper. This post is mainly aimed at people who want a slightly less technical form. For those with even shorter attention spans, here's the TL;DR:

It appears that the the Diffie-Hellman protocol, as currently deployed in SSL/TLS, may be vulnerable to a serious downgrade attack that restores it to 1990s "export" levels of security, and offers a practical "break" of the TLS protocol against poorly configured servers. Even worse, extrapolation of the attack requirements -- combined with evidence from the Snowder documents -- provides some reason to speculate that a similar attack could be leveraged against protocols (including TLS, IPSec/IKE and SSH) using 768- and 1024-bit Diffie-Hellman.

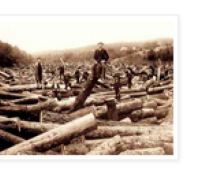

**About Me** 

Matthew Green I'm a cryptographer and research professor at Johns Hopkins

University. I've designed and analyzed cryptographic systems used in wireless networks, payment systems and digital content protection platforms. In my research I look at the various ways cryptography can be used to promote user privacy.

My website My twitter feed Useful crypto resources RSS **Bitcoin tipjar** Matasano challenges

Journal of Cryptographic Engineering (not related to this blog) View my complete profile

**Popular Posts** 

On the NSA Let me tell you the story of my tiny brush with the biggest crypto story of the vear. A few weeks ago I received a call from a reporter a...

#### 出典:

http://blog.cryptographyengineering.com/2 015/05/attack-of-week-logjam.html **FUJI XETOX** 

## ⑥ 7月 OpenSSL Alt Chain脆弱性

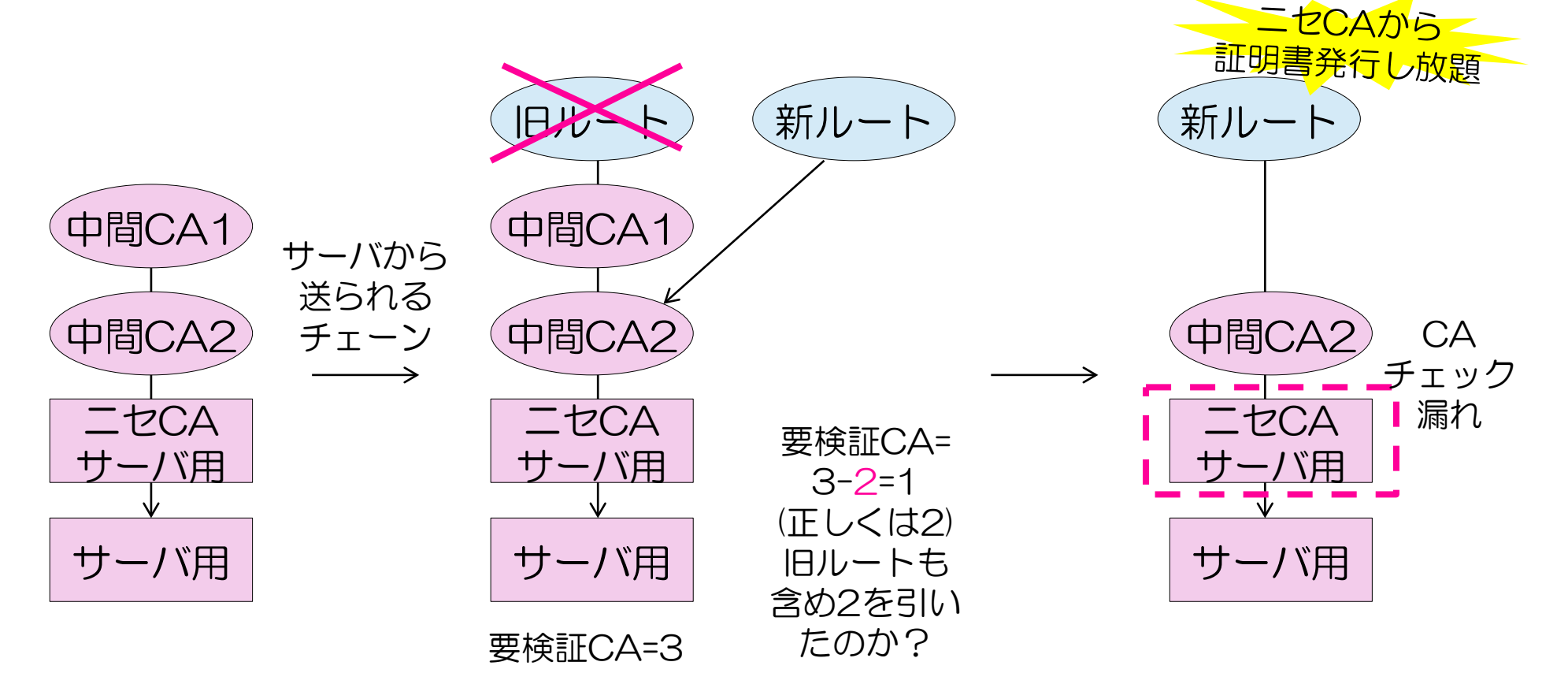

- ルートCAの切替えがあっても、別のチェーンを探し検証するAlt Chainの機能が追加された
- チェーンの再計算の際、中間CA証明書数を数え間違え、問題に
- OpenSSLだけの問題

(参考詳細解説) http://d.hatena.ne.jp/jovi0608/20150710/1436521488 ぼちぼち日記:OpenSSLの脆弱性(CVE-2015-1793)によるAltチェーン証明書偽造の仕組み

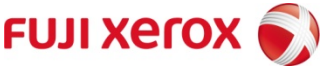

## ⑦ 7月 RC4NOMORE脆弱性

- 2015年7月、さらに効率的にRC4暗号ス イートの通信からクッキーを盗聴する方法が 発表された
- 実機で52時間の盗聴により、暗号化された セッションクッキーを収集し、93%と高確率 のクッキー候補リストを生成、数分で正しい クッキーを発見できる。
- 2015年8月のUSENIX Securityカンファレ ンスで発表される
- 仕様上RFC 7465によりTLSv1.xの全てで RC4を使ってはならない事になった
- RC4の利用停止を考える時期にきた

#### **RC4 NOMORE**

Numerous Occurrence MOnitoring & Recovery Exploit

By Mathy Vanhoef and Frank Piessens, iMinds-DistriNet, KU Leuven

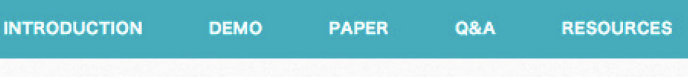

#### **INTRODUCTION**

When you visit a website, and the browser's address bar contains a lock icon a, the HTTPS protocol is used to protect your communication with this website (providing security and privacy). HTTPS supports several encryption techniques, one of them being the famous RC4 algorithm. At one point RC4 was used 50% of the time, with the latest estimate being 30%. Our RC4 NOMORE attack exposes weaknesses in this RC4 encryption algorithm. More precisely, in most situations where RC4 is used, these weaknesses can be used to reveal information which was previously thought to be safely encrypted.

In particular we show that an attacker can decrypt web cookies, which are normally protected by the HTTPS protocol. Websites use these cookies to identify users and authorize actions they perform. By obtaining the cookie of a victim, an attacker can log into a website as if he were the victim. This means the attacker can perform actions under the victim's name (e.g. post status updates and send messages), gain access to personal information (e.g. to emails and chat history), and so on.

The research behind the attack will be presented at USENIX Security. Summarized, an attacker can decrypt a cookie within 75 hours. In contrast to previous attacks, this short execution time allows us to perform the attack in practice. When we tested the attack against real devices, it took merely 52 hours to successfully perform the attack. The attack consists of three steps:

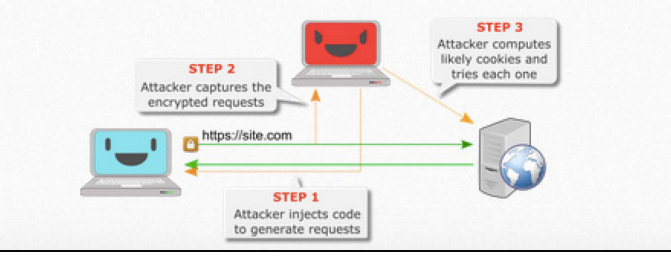

出典:RC4NOMORE http://www.rc4nomore.com/

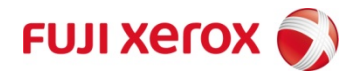

## ⑧ 8月 TLSのKCI中間者攻撃

- 凝った仕組みでサーバーとクライアントを騙し、中間攻撃者が PreMasterSecretを作って盗聴する。
- クライアント認証の場合には、サーバー証明書とクライアントの秘密鍵で PreMasterSecretが作れる。
- クライアントには攻撃者が作ったクライアント認証の鍵を仕込む。
- クライアントは古いSafariしか影響無し。サーバーは(EC)DSA証明書が必要

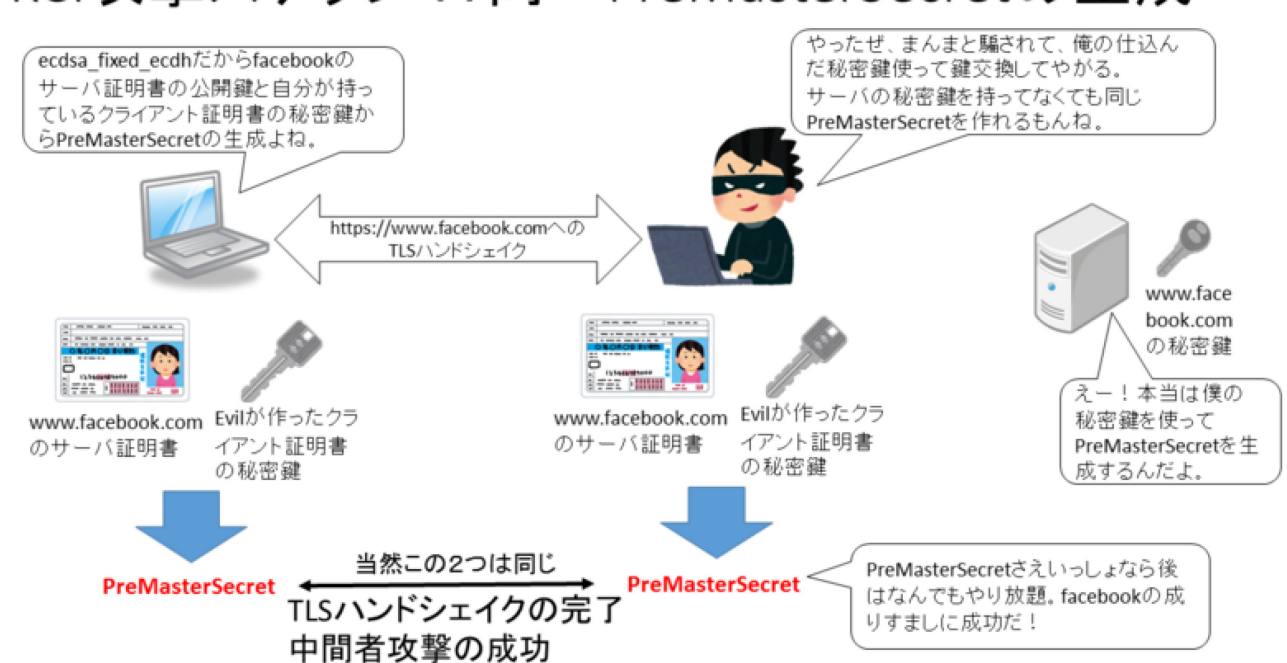

KCI攻撃ステップ4:同一PreMasterSecretの生成

(出典) ぼちぼち日記:パンドラの箱?TLS鍵交換の落とし穴、KCI攻撃とは何か http://d.hatena.ne.jp/jovi0608/20150821/1440117459

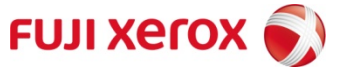

## ⑨ 9月 Thawteが勝手に\*.google.com証明書を発行

- Symantecの安価な証明書ブランドである ThawteがGoogleに断りなく勝手に、 "\*.google.com" のテスト用証明書を発 行した。
- 運用上の問題がCTログを元に発見され、 Googleは厳しく追求した。話し合いの下、 証明書は失効された。
- 当該ドメインのワイルドカード証明書は、 中東の政府による盗聴行為に使われるなど、 危険性が高いものであり、Googleは、こ のような発行に対して非常にナーバスに なっている。

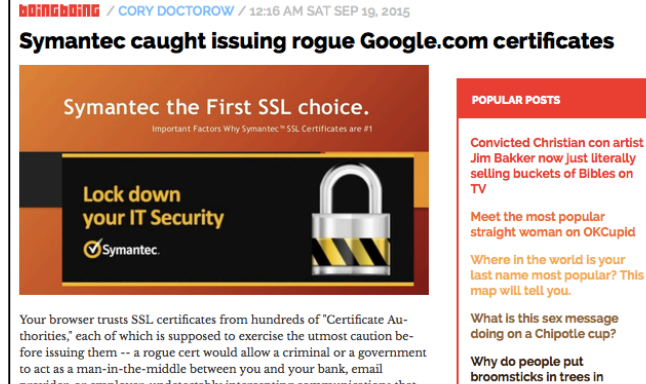

to act as a man-in-the-middle between you and your bank, email provider, or employer, undetectably intercepting communications that you believed to be secure. But not all CAs are trustworthy. Diginotar, a Dutch CA, had to shut its doors after it was revealed that it had issued rogue Google certs that were

In response to incidents like this one, Google created the Certificate Transparency initiative by which browsers and users from across the world cooperate to create a near-realtime index of all the certificates seen in the wild, making it much more likely that rogue certs will be detected and the CAs who issued them will be struck out of the browsers' root of trust

implicated in Iranian government spying on political dissidents.

Today, Symantec was caught issuing rogue Google certificates. The company is one of the biggest names in security, and one of the world's most prominent certificate authorities. Issuing a rogue cert for one of the Internet's biggest companies -- a company that handles an unimaginable amount of sensitive data -- is big news.

**Brooklyn?** 

**Obnoxious neighbor** 

**FOLLOW BOING BOING** 

demands: "This halloween

do not dictributo condu will

Twitter / Facebook / RSS

出典:

http://boingboing.net/2015/09/19/sym antec-caught-issuing-rogue.html

詳細解説(参考): 自堕落な技術者の日記

http://blog.livedoor.jp/k\_urushima/archiv es/1779810.html

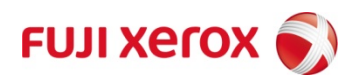

## Let's Encrypt について

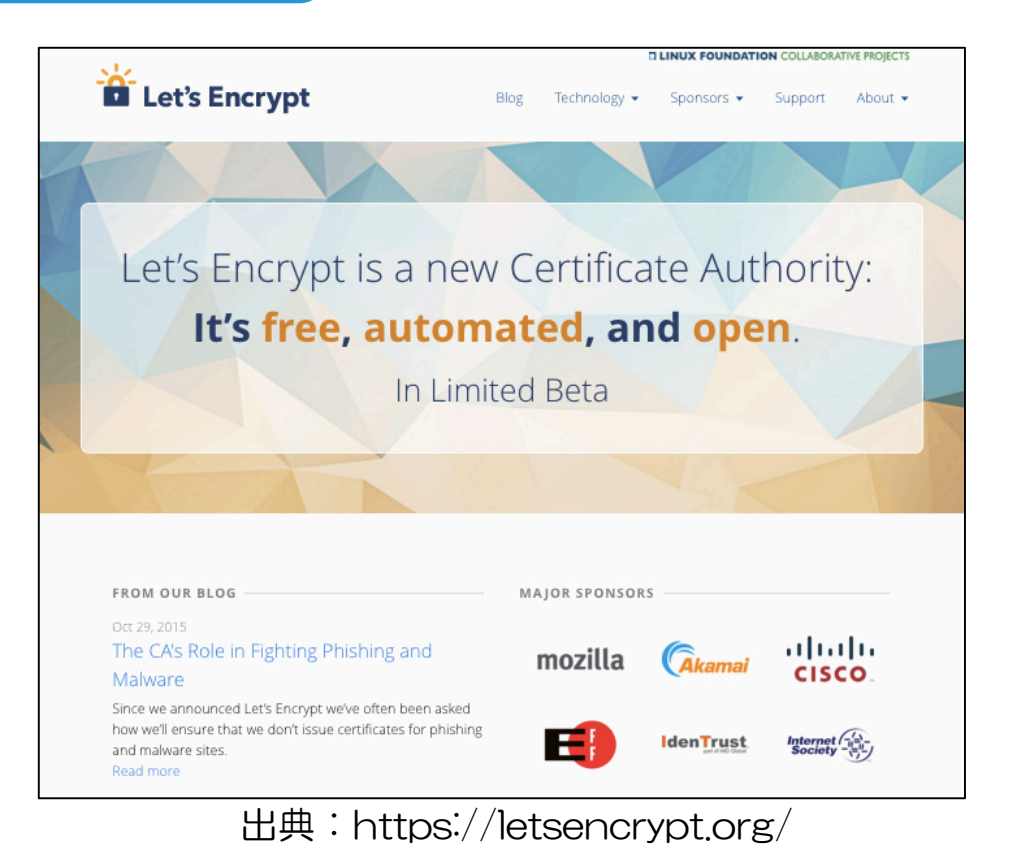

# 全てHTTPS化の流れ

•昔は、ログイン画面 と入力フォームだけ HTTPS化しておけ ばよかった。 •最近では、全ての通 信をHTTPでなく HTTPSにすべきと いう動き •米政府HTTPS Only Standard

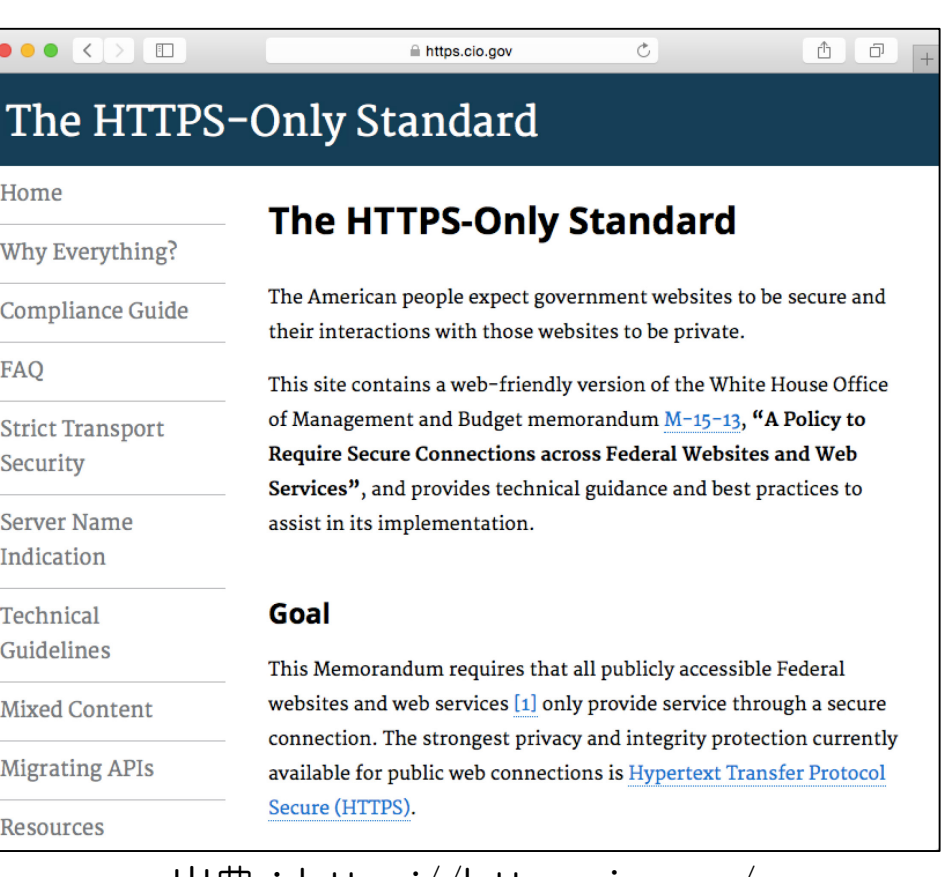

出典:https://https.cio.gov/

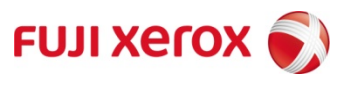

## **Let's Encrypt**

•全てHTTPSにするという世の中が進まな いのは、SSLサーバー証明書が有料もしく は高価(数千円〜数万円/年)だからでは? •ISRG(インターネット研究の公益法人)が Mozilla、Akamai、Ciscoなどをスポン サーとし、だれでも無料でSSL証明書を作 る仕組みを作る

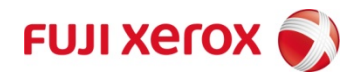

# 証明書の導入はとても面倒だった

•WindowsやFirefoxだと簡単に発行できる ところもあるけれど、Linuxのウェブサー バーやSSLアクセラレーターに入れようと するとOpenSSLコマンドを使ったり、結 構面倒なステップを経て、証明書を発行し てもらい、設定ファイルの作り方も結構面 倒で、初めてなら戸惑うかもしれない。

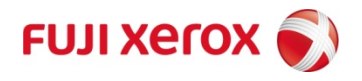

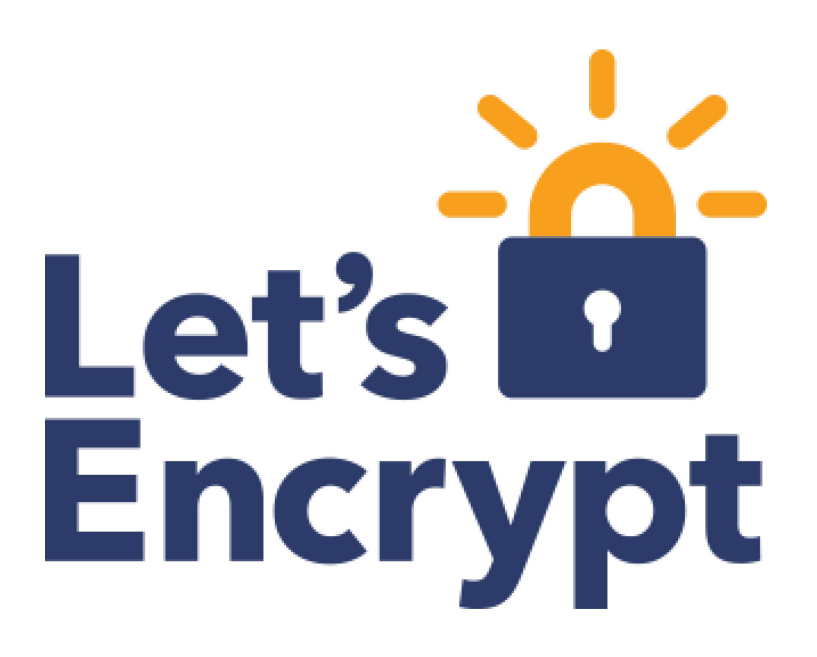

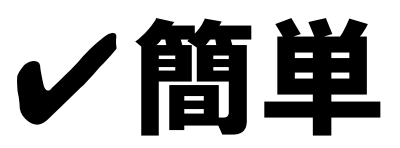

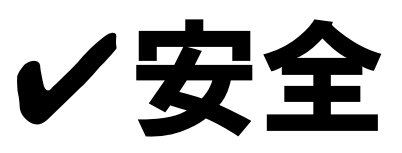

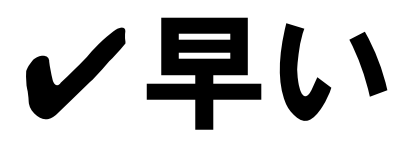

✔無料

✔オープン

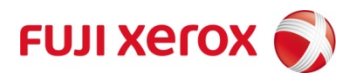

# **Let's Encrypt** の歴史

- 2014年頃 EFF, ミシガン大, Mozillaが無料証明書のプロジェクトを発足
- 2014年頃 ISRGを母体とすることした
- 2014年11月18日 Let's Encryptが2015年夏に無料証明書発行を告知
- 2015年1月28日 証明書簡易発行のプロトコル ACME IETF I-D初版公開
- 2015年4月9日 ISRGとLinux Foundation協業発表
- 2015年6月16日 最初の証明書を6/27の週、一般向け9/14の週に計画発表
- 2015年8月7日 最初の証明書を9/7の週、一般向け11/16の週に計画延期
- 2015年9月14日 プライベートISRGルートCAから最初の証明書発行
- 2015年10月19日 パブリックCA(IdenTrust)との相互認証
- 2015年11月16日の週 一般向けサービス開始予定

## 計画は遅れがちなので、11月末に出ればいい方?

# **Let's Encrypt** のSSL証明書はどんな人に向く?

Let's Encrypt のSSLサーバー証明書は、発行や証明書と鍵の設定が、かなりの部分 自動化されたドメイン認証(DV)の証明書です。向き、不向きは以下の通りです。

#### 向いている人

- Linux上でApache、Nginxの公開ウェブサーバーをHTTPS対応したい人
- 開発用サーバーをHTTPS化させたい人
- 証明書に会社や学校名が含まれなくても困らない人
- 証明書にお金を払いたくない人
- 旧来の証明書発行手続きを知らず、勉強したくない人
- コマンドライン一発で証明書発行してほしい人
- ウェブサーバーのHTTPS設定が面倒な人
- テスト用に無料でパブリックな証明書が欲しい人

#### 向かない人

- 上記以外のウェブサーバー、アプリケーションサーバー、SSLアクセラ レーター、メールサーバー等に、SSLサーバー証明書を入れたい人
- 商用のサービスでHTTPS対応にする必要がある人
- 証明書に会社や学校名が入らないと困る人
- 証明書の代金支払に困っていない人

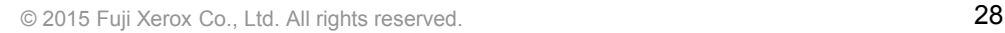

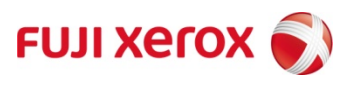

## 代表的な無料証明書との比較

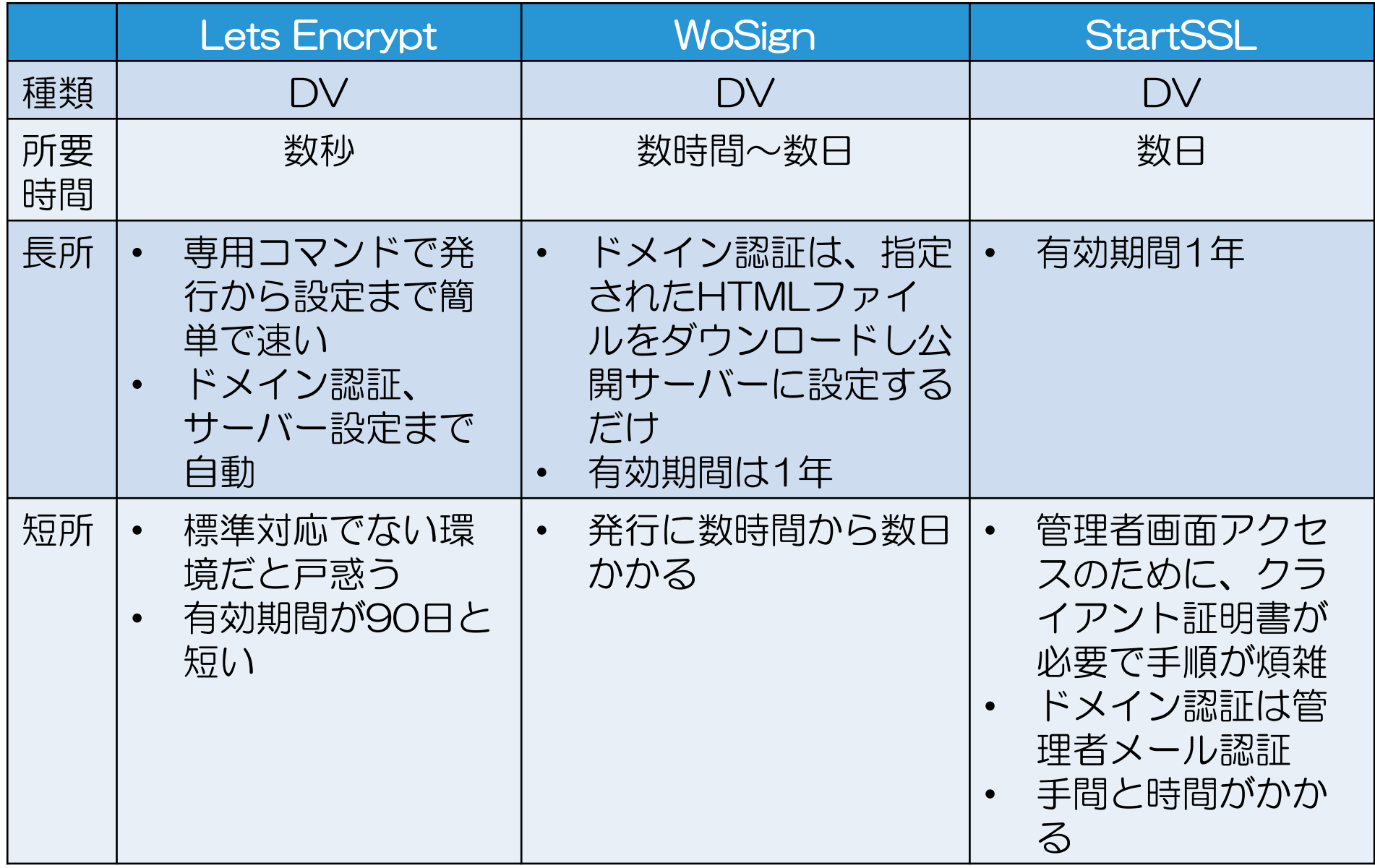

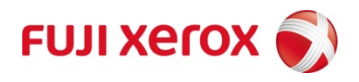

## DV(ドメイン認証)証明書であることの注意点 / OV,EVとの違い

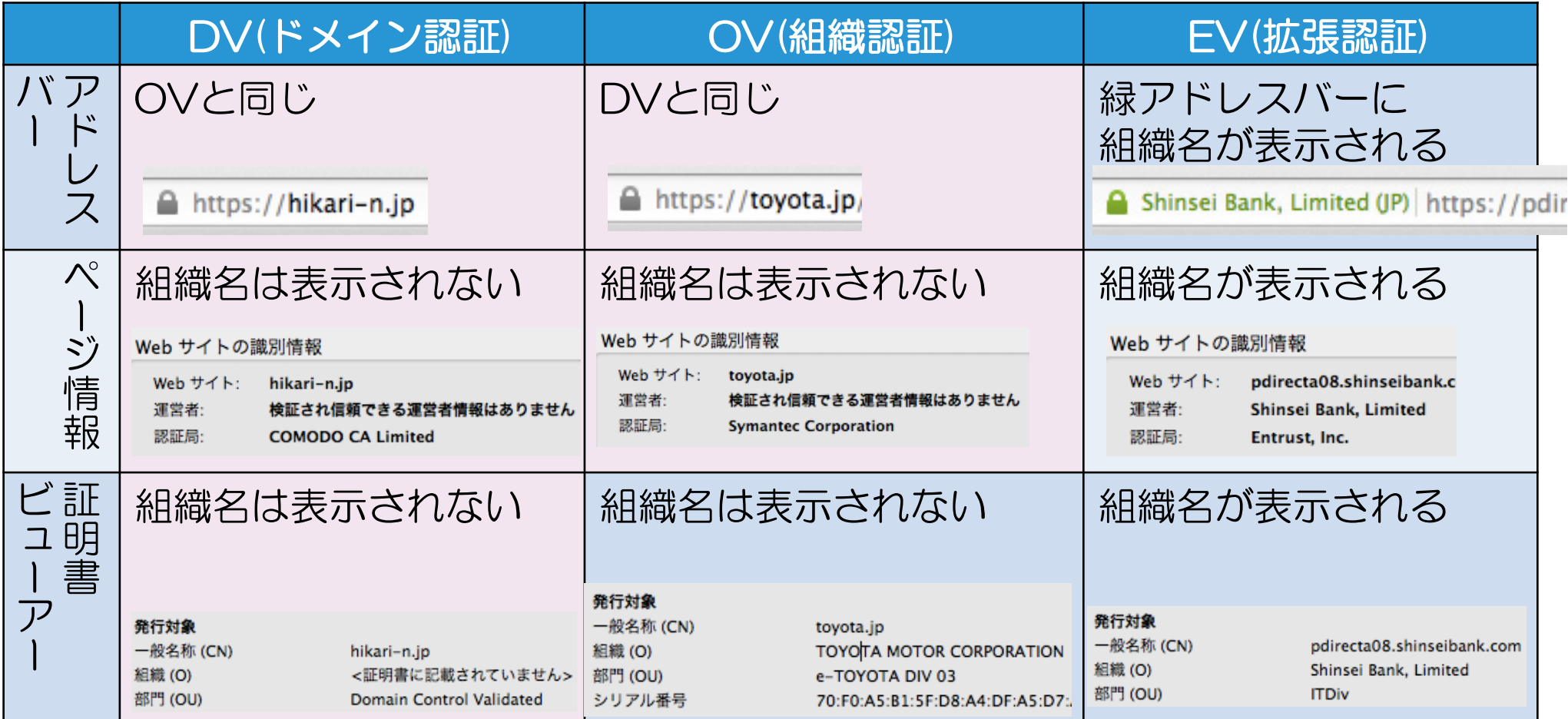

企業のホームページでDV証明書を使うと、会社組織名が表示されないために、 本当にその会社が運営しているサーバーか?フィッシングサイトでないか? 利 用者を不安にさせてしまう。

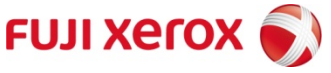

### 他サービスとの証明書を発行し サーバー設定するまでの所用時間の比較

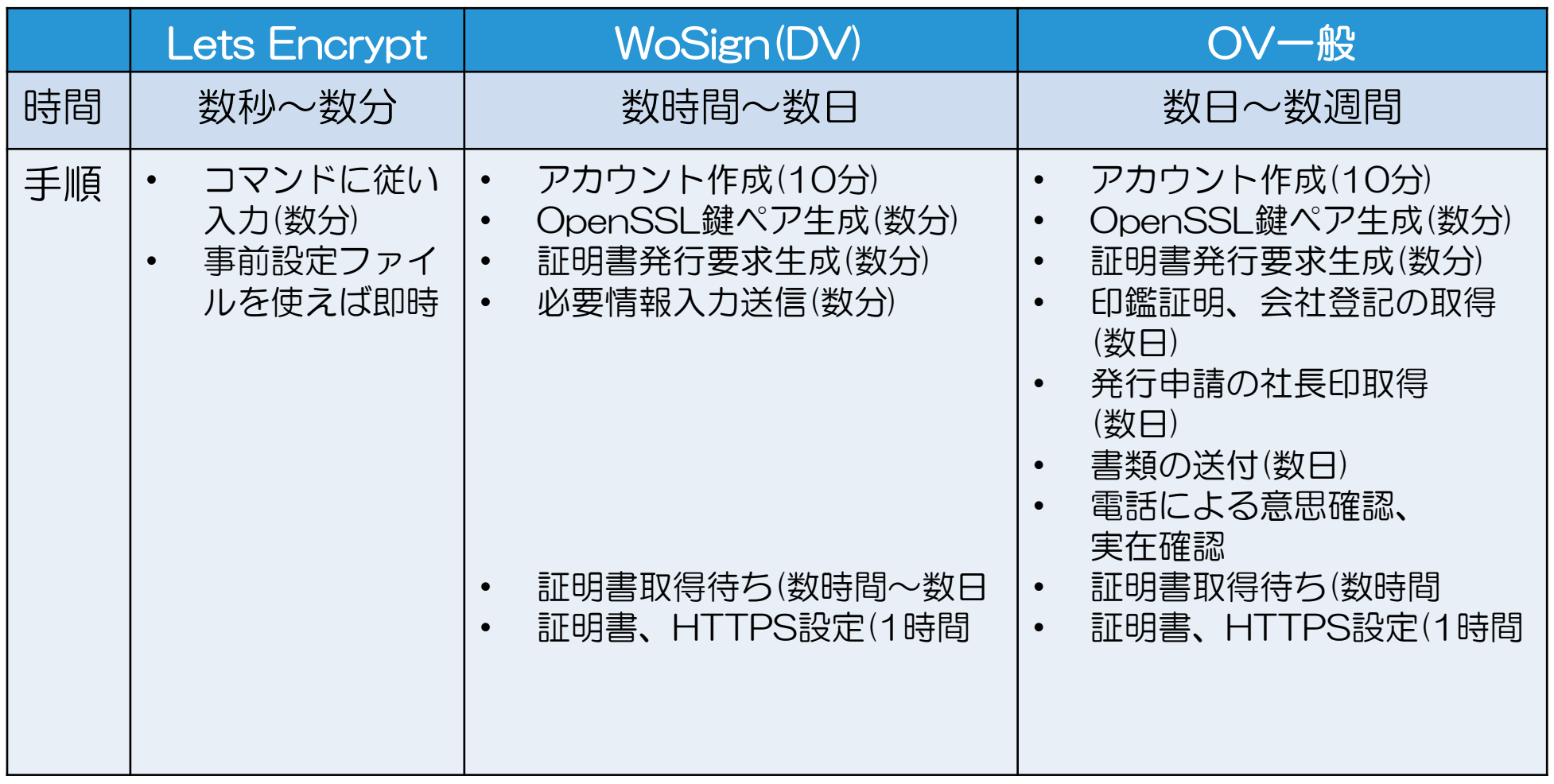

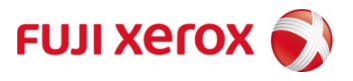

## 一般的なDV(ドメイン認証)の方法

#### 3つのうちどれかでドメインを確認する

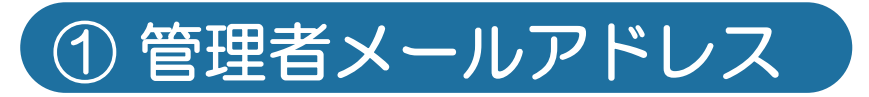

- {webmaster,hostmaster,root}@example.comなど管理者らしいメー ルアドレスからの申請か確認。
- Windows Live問題等、課題が発覚

## ② ウェブコンテンツ

- 認証局が指定した場所に、指定したコンテンツを置いてもらうことで、 ドメインのウェブサーバーの管理権限があることを確認。
- 最近主流になりつつあり、Lets Encryptでも使っている

## 3 ドメインのWHOIS情報

- ドメインのWHOIS登録情報を確認し、DNS管理者からの申請であるか どうか確認する。
- 大きな企業ではドメイン管理者とウェブサーバー管理者は独立しており、 この確認方法ではうまくいかないケースがある。

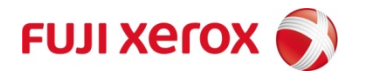

# Let's Encrypt プレビュー版で 証明書を発行してみよう

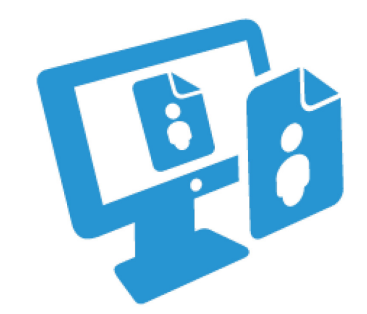

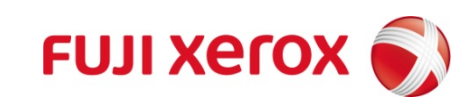

## Let's Encrypt の証明書発行、HTTPS設定の流 れ

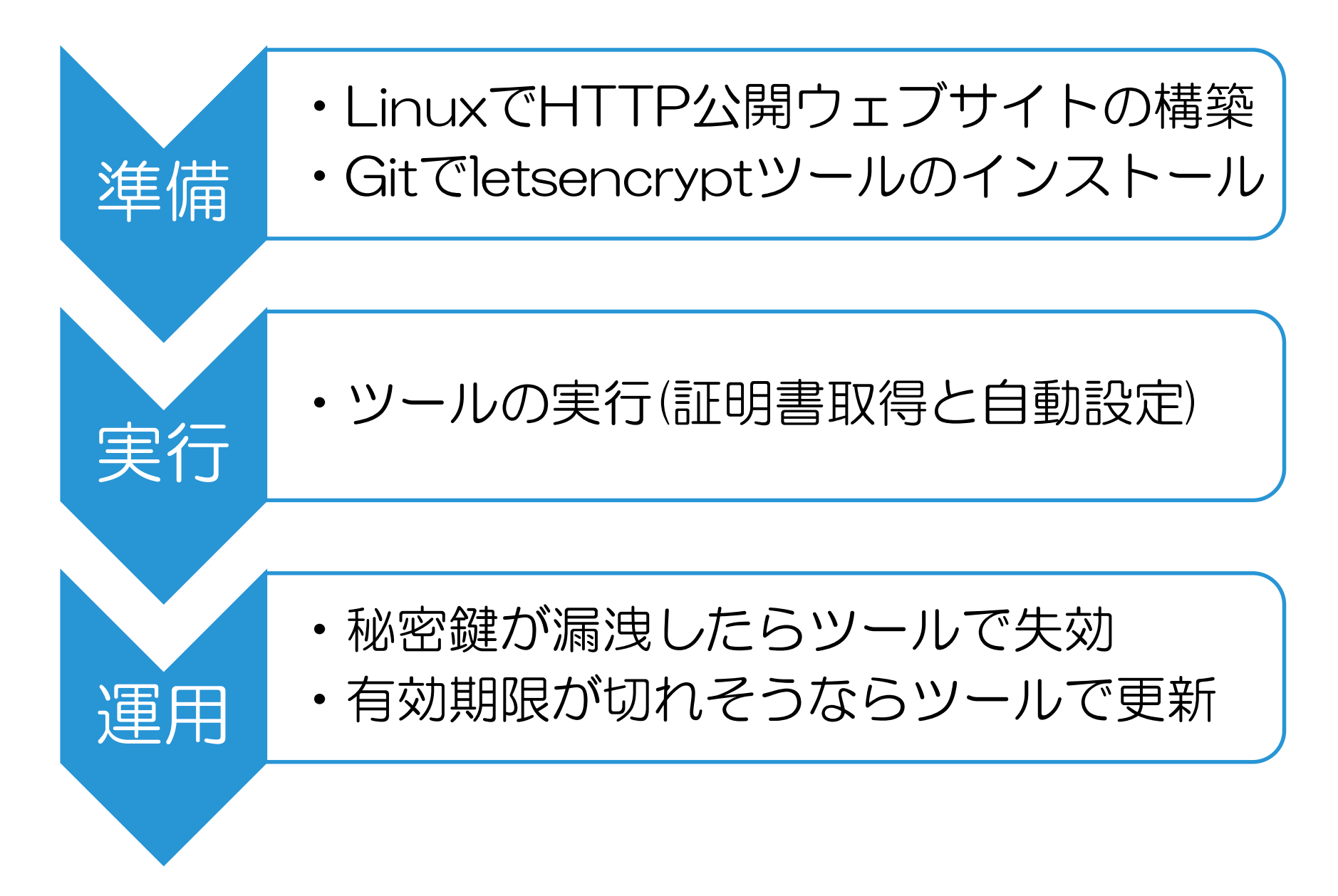

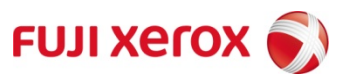

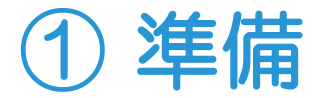

### Linux等で公開ウェブサーバーを立てる(DNS登録含む)

※Ubuntu, Debian, CentOS,Fedoraなど安定している。 FreeBSD, Mac OS Xもサポートしている ※ターミナルさえあればよく、サーバーでも可 ※サーバー自動設定はApache、Nginxをサポート

Gitでletsencryptツールをダウンロード

※Pythonスクリプトで必要なパッケージは 自動追加インストールされる

% git clone http://github.com/letsencrypt/letsencrypt

※以降の画面は10月25日のプレビュー版時点での動作です。 最新版は変わっているかもしれません。本家や他のサイトでの 解説も古くてそのままでは動かないものが多いです。

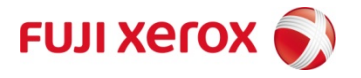

### Apacheで公開サーバーが動いているとしてツール実行

% cd letsencrypt % sudo ./letsencrypt-auto

> This is a PREVIEW RELEASE of a client application for the Let's Encrupt certificate authority and other services using the ACME protocol. The Let's Encrupt certificate authority is NOT YET ISSUING CERTIFICATES TO THE PUBLIC.

> Until publiclu-trusted certificates can be issued by Let's Encrypt, this software CANNOT OBTAIN A PUBLICLY-TRUSTED CERTIFICATE FOR YOUR WEB SERVER. You should only use this program if you are a developer interested in experimenting with the ACME protocol or in helping to improve this software. If you want to configure your web site with HTTPS in the meantime, please obtain a certificate from a different authoritu.

For updates on the status of Let's Encrypt, please visit the Let's Encrupt home page at https://letsencrupt.org/.

KAqree >

 $Cancel$ 

## プレビュー版であることの確認で<Agree>を選びリターン

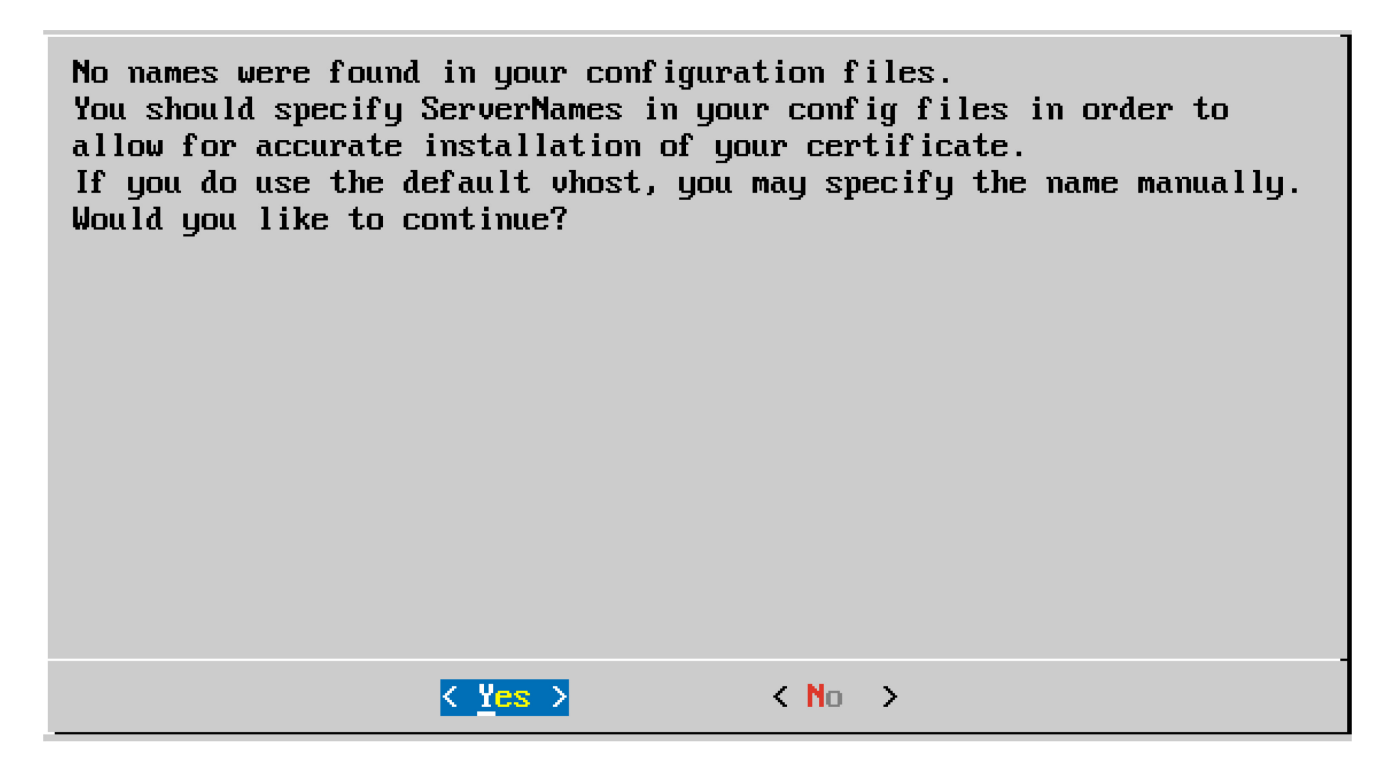

### ApacheサーバーでFQDNが設定されていないので手入力 の必要があるので<Yes>を選択しリターン

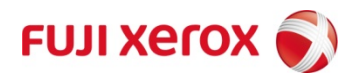

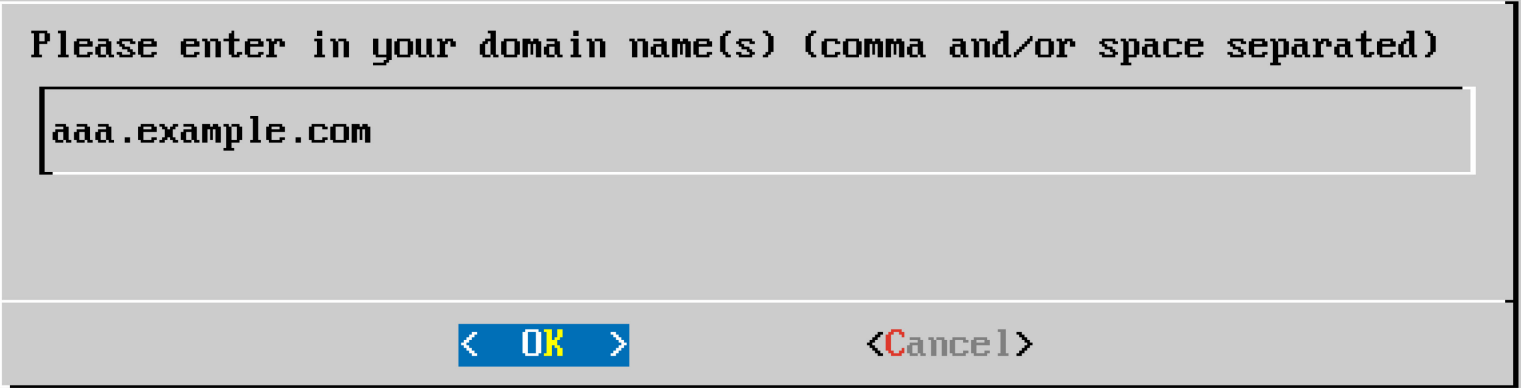

## サーバーのFQDN(=取得したい証明書のFQDN)を入力する

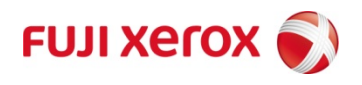

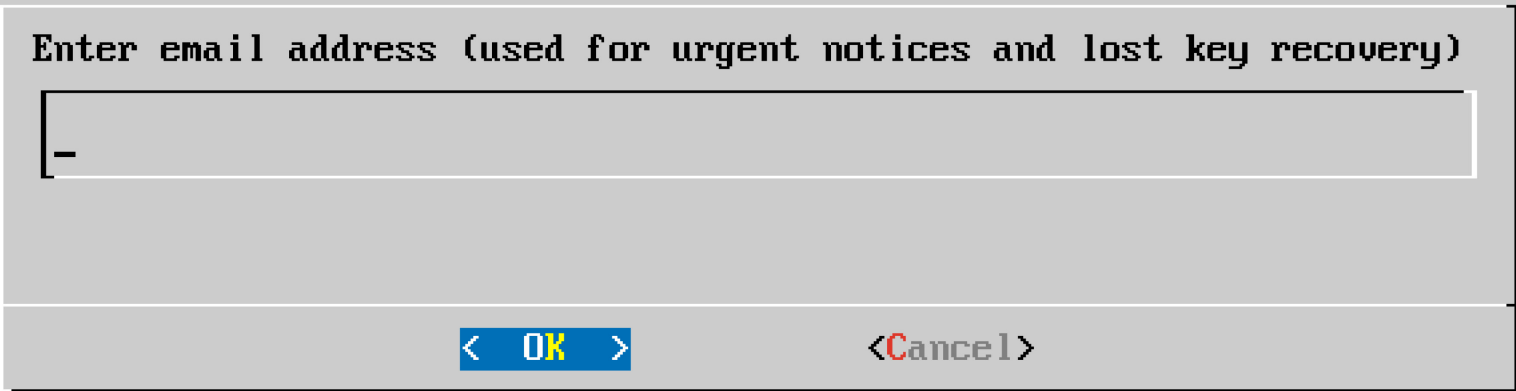

## 鍵復旧や緊急連絡の際の管理者メールアドレスを入力

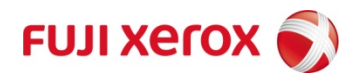

Please read the Terms of Service at https://letsencrypt.org/documents/LE-SA-v1.0.1-July-27-2015.pdf. You must agree in order to register with the ACME server at https://acme-staging.api.letsencrypt.org/directory Cancel>  $\langle \text{Aqree} \rangle$ 

### 利用規約の同意で、<Agree>を選びリターン

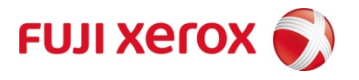

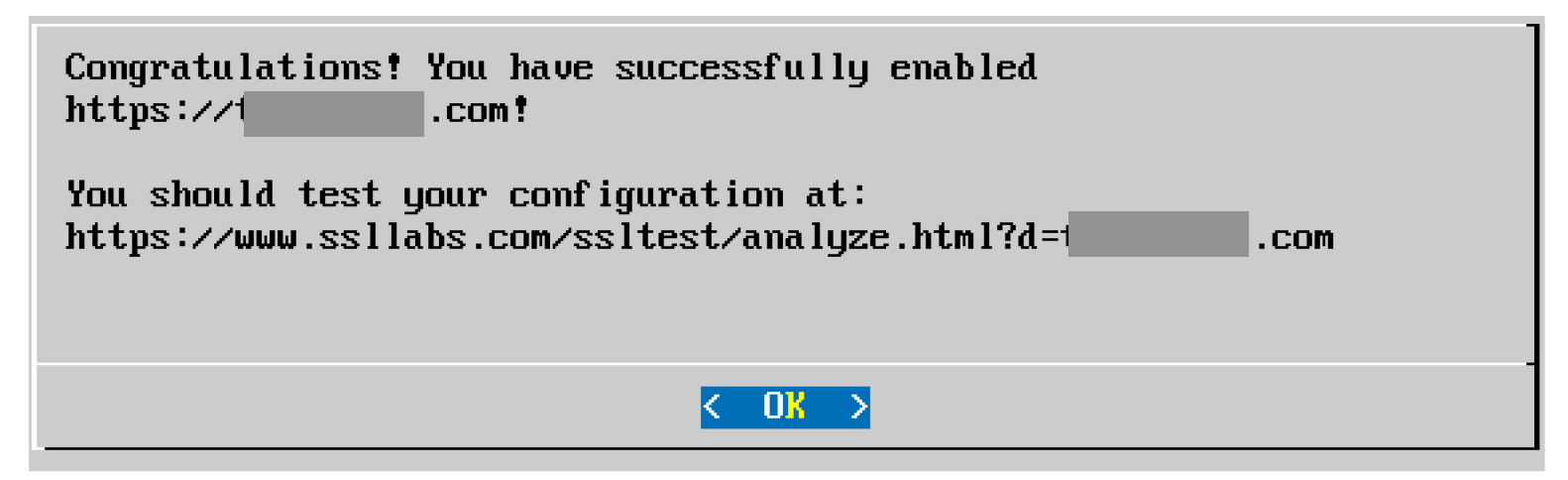

#### 証明書が無事発行され、ApacheのHTTPS設定も終わり<OK>を選択し終了

#### IMPORTANT NOTES: - Congratulations! Your certificate and chain have been saved at /etc/letsencrypt/live/ states.com/fullchain.pem. Your cert will expire on 2016-01-23. To obtain a new version of the certificate in the future, simply run Let's Encrypt again.

生成された鍵ペアや証明書、証明書チェーンの在り処 /etc/letsencrypt/live/ドメイン名/\*.pem

## 初回はパッケージインストール等多少時間がかかるが 以降15〜30秒で証明書発行、サーバ設定できる

![](_page_41_Picture_6.jpeg)

## 早速アクセスしてみましょう

![](_page_42_Picture_52.jpeg)

![](_page_42_Picture_2.jpeg)

![](_page_42_Picture_53.jpeg)

証明書の設定がされ、 HTTPS接続できました

ベータプログラムや 一般公開後は ちゃんとHTTPS接続可 能

![](_page_42_Picture_6.jpeg)

生成されたファイルの置き場

/etc/letsencrypt/live/ドメイン名

• privkey.pem 生成されたSSLサーバー証明書用の秘密鍵

• cert.pem 生成されたSSLサーバー証明書

- chain.pem ルート証明書から全ての中間CA証明書まで (プレビューではルートのみ)
- fullchain.pem ルートからサーバー証明書まで全ての証明書チェーン

![](_page_43_Picture_6.jpeg)

![](_page_44_Picture_0.jpeg)

![](_page_44_Figure_1.jpeg)

![](_page_44_Picture_2.jpeg)

© 2015 Fuji Xerox Co., Ltd. All rights reserved. 44

# プレビューの証明書プロファイル(どんな形式?)

![](_page_45_Picture_116.jpeg)

※ ECDSA証明書はツールが対応せず、発行できなそう。

**FUJI XETOX** 

# ベータの証明書プロファイル(どんな形式?)

![](_page_46_Picture_117.jpeg)

※ ECDSA証明書はツールが対応せず、発行できなそう。

## Let's Encrypt *CCertificate* Transparency(CT)

- CTとは、認証局が発行する全て の証明書の発行履歴を公開ログ サーバーに登録するもので、何 か不正があった場合でも、ログ 調査可能にしている。
- Lets Encryptの全ての証明書発 行の結果は、世界何箇所かにあ るCTログサーバーに記録される。
- ただ、SCT対応でないため、 Chromeで公開監査情報は見ら れない。

![](_page_47_Picture_4.jpeg)

![](_page_47_Picture_5.jpeg)

![](_page_47_Figure_6.jpeg)

http://www.symantec.com/ja/jp/page.jsp?id=ssl-certificate-transparency

![](_page_47_Picture_8.jpeg)

# **Let's Encrypt** のCTのログ(1)

## https://crt.sh/?Identity=%25&iCAID=7395

![](_page_48_Picture_29.jpeg)

#### Let's Encryptで発行された証明書は全てCT公開監査ログに記載される

![](_page_48_Picture_4.jpeg)

# **Let's Encrypt** のCTのログ(2)

#### Let's Encryptの本番(ベータ含)証明書の日次発行枚数

![](_page_49_Figure_2.jpeg)

![](_page_49_Picture_3.jpeg)

Windows環境やTomcatなど サポート外環境ではどうする?

WindowsのIIS Apache Tomcat SSLアクセラレーター Postfixなどのメールサーバー

などサポート外の環境ではどうしましょうか?

![](_page_50_Picture_3.jpeg)

![](_page_50_Picture_4.jpeg)

## Let's Encrypt の証明書発行、HTTPS設定の流 れ

## ツールに含まれる暫定ウェブサーバーで証明書だけゲットします

![](_page_51_Figure_2.jpeg)

![](_page_51_Picture_3.jpeg)

![](_page_51_Picture_4.jpeg)

# サポート外SSLサーバー用の証明書取得(1)

## "auth"コマンドでサーバーを設定せず証明書が取得できます

Apache、Nginxのサーバーは停止します 証明書を発行しようとしているホストであることを確認 コマンドラインでドメイン名は指定してしまいましょう。

% cd letsencrypt % sudo ./letsencrypt-auto auth –d w1.example.com

途中、暫定認証用のサーバーの選択では "Standalone"を選んで下さい。

秘密鍵と証明書が生成され、ディレクトリに置かれます

/etc/letsencrypt/live/w1.example.com/\*.pem

![](_page_52_Picture_7.jpeg)

# サポート外SSLサーバー用の証明書取得(2)

他のホストで動いているApache、Nginx、Lighttpd、 Postfixなどは、そのままの鍵や証明書が使えます。

WindowsのIISやExchangeやApache Tomcatで証明 書と鍵を使用する場合には、OpenSSLで、鍵と証明書 チェーンを一つにしてパスワードを付けたPKCS#12 (or PFX)に変換して、インポートや設定を行います。

% oenssl pkcs12 –export –in cert.pem –inkey privkey.pem -certfile fullchain.pem –out P12ファイル名 –passout pass:パスコード

Windowsならファイルを開いてインポートして使用、 TomcatならP12ファイルをkeystoreに設定し使用。

![](_page_53_Picture_5.jpeg)

# サーバー証明書の再発行と失効

### コマンドライン一発でできる

![](_page_54_Picture_2.jpeg)

### revokeオプションで、証明書を指定すれば、いつでも証 明書を失効させることができる。

% sudo ./letsencrypt-auto revoke –-cert-path cert.pem

![](_page_54_Picture_5.jpeg)

発行時と同じオプション(or 入力)をすると証明書を更新 できる。有効期間3ヶ月なら、2ヶ月目程度でcronで再 発行するのがオススメ。

% sudo ./letsencrypt-auto auth –d www.example.com

![](_page_54_Picture_8.jpeg)

![](_page_55_Picture_0.jpeg)

### コマンドライン一発でできる

## ワイルドカード証明書

残念ながら、Lets Encryptではワイルドカード証明書 (例"\*.example.com") は発行できない。

## マルチドメイン(UC)証明書

複数のドメインが同じサーバーにホスティングされてい る場合、(外部からWebアクセスして同じサーバーに辿着 く場合)マルチドメイン(UC)証明書が発行できる。単に – d オプションで複数ドメインを記載すれば、 subjectAltName拡張に全て記載される。

% sudo ./letsencrypt-auto auth –d www.example.com ¥ -d t1.example.com –d example.com

![](_page_55_Picture_8.jpeg)

## Lets Encryptで自動設定されるApacheのHTTPS設定

#### /etc/letsencrypt/options-ssl-apache.conf

SSLProtocol all –SSLv2 –SSLv3 SSLCipherSuite ECDHE-.. 後述 SSLHonorCipherOrder on SSLCompression off TLSv1.x のみ利用可 暗号スイートの選択や順序などかなりまとも サーバーが示した暗号スイート優先順位に従う CRIME攻撃等の対策としてデータ圧縮は無効化

### 設定の特徴

- 最近トレンドのHTTPS設定になっている。
- 最近話題の弱い暗号(RC4, EphemeralでないDH/ECDH, DES, MD5)は無効化
- 特にこの設定から大きくいじる必要はない。
- HSTS、Certificate Pinning、OCSP Staplingが必要なら追加設定
- 共通鍵の優先順位:AES128GCM, AES256GCM, AES, Camellia, 3DES
- 鍵交換の優先順位:ECDHE, DHE, RSA, SRP
- 認証の優先順位 :RSA, ECDSA, DSS
- HMACの優先順位:SHA384, SHA256, SHA1

# 自動証明書発行のフロー (概要)

![](_page_57_Picture_1.jpeg)

![](_page_57_Picture_2.jpeg)

# **Let's Encrypt** のドメイン検証(DV)

IETF I-DになっているACMEプロトコルで ドメイン検証、証明書発行する。 メッセージはJSONベースでJWK、JWSなど使う

![](_page_58_Figure_2.jpeg)

![](_page_58_Picture_3.jpeg)

![](_page_59_Picture_0.jpeg)

### 対象ドメインのウェブサーバーの 管理者かどうか確認する

![](_page_59_Figure_2.jpeg)

![](_page_59_Picture_3.jpeg)

© 2015 Fuji Xerox Co., Ltd. All rights reserved. 59

![](_page_60_Picture_0.jpeg)

#### 対象ドメインのウェブサーバーの 管理者かどうか確認する

![](_page_60_Figure_2.jpeg)

![](_page_60_Picture_3.jpeg)

![](_page_61_Picture_0.jpeg)

### 対象ドメインのウェブサーバーの 管理者かどうか確認する

![](_page_61_Figure_2.jpeg)

![](_page_61_Picture_3.jpeg)

![](_page_62_Picture_0.jpeg)

![](_page_62_Figure_2.jpeg)

![](_page_62_Picture_3.jpeg)

![](_page_63_Picture_0.jpeg)

![](_page_63_Figure_2.jpeg)

![](_page_63_Picture_3.jpeg)

![](_page_63_Picture_4.jpeg)

![](_page_64_Picture_0.jpeg)

![](_page_64_Figure_2.jpeg)

![](_page_64_Picture_3.jpeg)

![](_page_65_Picture_0.jpeg)

![](_page_65_Figure_2.jpeg)

![](_page_65_Picture_3.jpeg)

![](_page_65_Picture_4.jpeg)

# **Let's Encrypt** のドメイン検証(DV)

## ドメインの検証(DV)が完了

これをt1.example.com ドメイン用に「認証された 鍵ペア」と呼ぶ

![](_page_66_Figure_3.jpeg)

![](_page_66_Picture_4.jpeg)

![](_page_66_Picture_5.jpeg)

① ドメインのウェブサーバーの管理権限を持つ ② ドメインに紐付いた秘密鍵の管理権限を持つ 以上を以って、ドメインの検証(DV)は完了

![](_page_66_Picture_7.jpeg)

# **Let's Encrypt** の証明書発行

### 証明書発行要求(CSR/PKCS#10)を含む JWS署名メッセージの生成と送信

![](_page_67_Figure_2.jpeg)

![](_page_67_Picture_4.jpeg)

![](_page_68_Picture_0.jpeg)

#### Let's Encrypt クライアント

私の公開鍵はコレです あなたを登録しました 私のドメイン t1.example.comを検証してもらえますか? 先に2つのうちの一つのチャレンジを完了してください では、①の方を実施します すばらしい。検証が完了しました。 証明書を発行してもらえますか? こちらが発行した証明書になります

![](_page_68_Picture_3.jpeg)

boulder (CA)

まとめ

## •SSL/TLSのおさらい

- •2015年のSSL/TLS関連に関連した話題
- •Let's Encrypt!無料で簡単な証明書
- •Let's Encrypt は開発用、個人用にはとても便利。特に サーバーの設定込み、バッチでもできるので便利。 •ただ、会社などで使う場合には、DVであることを制限 を考えて利用してください。

![](_page_69_Picture_5.jpeg)

![](_page_70_Picture_0.jpeg)

Xerox、Xeroxロゴ、およびFuji Xeroxロゴは、米国ゼロックス社の登録商標または商標です。